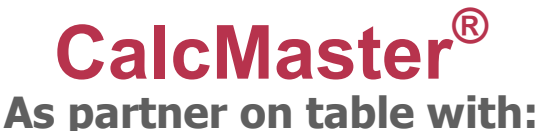

**Product designer – Mould maker- Injection moulder Purchasing - Sales and Management** 

**Why you need the CalcMaster software ?** 

**CalcMaster® is currently the most complete consulting and calculation software for the Business advising & Product cost optimizing** 

**The most comprehensive calculation software** 

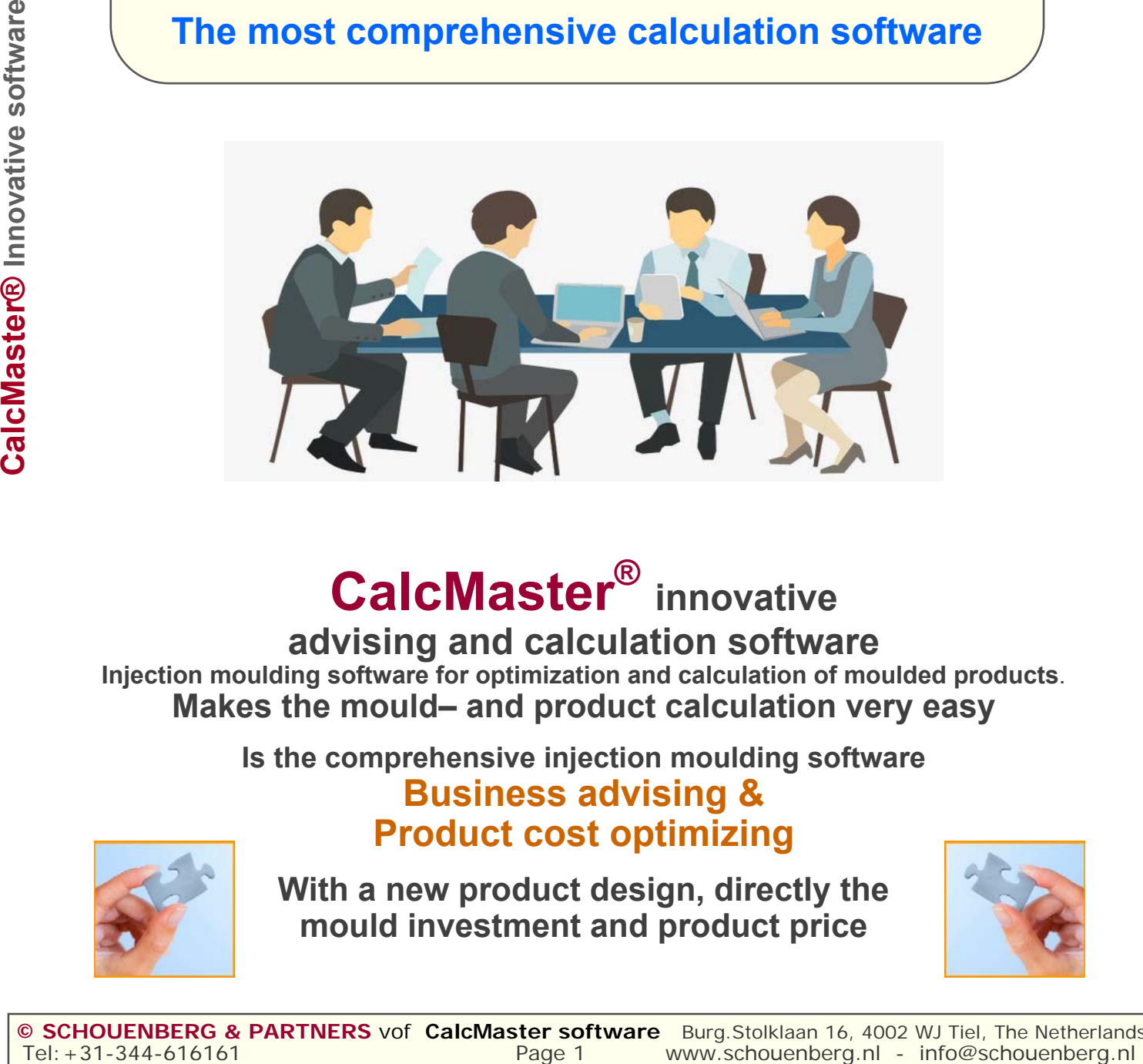

# **CalcMaster® innovative**

**advising and calculation software Injection moulding software for optimization and calculation of moulded products**. **Makes the mould– and product calculation very easy** 

**Is the comprehensive injection moulding software** 

## **Business advising & Product cost optimizing**

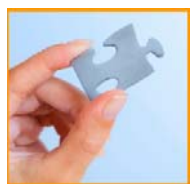

**With a new product design, directly the mould investment and product price**

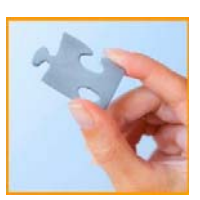

**CalcMaster® advising and calculation software.**  You can save **much time** when you use the **CalcMaster software**.

**Comparisons** with other calculation software:are the **CalcMaster advising and calculation software the most comprehensive injection moulding software Business advising & Product cost optimizing**

#### **Product and mould estimating in our 3D software in the beginning of the total project.**

 **Comparison: we are the only one how use this type of software.**

#### **CalcMaster – I know Moulding 3D mould simulation software.**

The designer can use the 3D software which can show both core and cavity side of the mould after the product CAD STL-file is opened. He can directly see the possible issues with the mould design. Afterwards you can make directly in the **CalcMaster software** a mould price calculation. i-Know Moulding offers Instant Mould Previews for each stage of product development. Use automatic mould preview for feedback within minutes on any 3D design. Use the extended manual editing modes to plan your mould generation process in detail. **CalcMaster** calculations i-Know Moulding can be used in any stage of product design to check the mouldability of your design.

#### **Mould price calculation**

 **Comparison: CalcMaster is a very special and good mould calculation software. We are selling the CalcMaster software already 25 years worldwide!** 

#### **Mould dimension calculation**

#### **Comparison: we are the only one how use this type of software.**

The **CalcMaster software** can play an essential role in your company, because **CalcMaster** can calculate very fast from the 3D product design the mould price, the injection moulding parameters, the number of cavities and the final product price and from there with simple parameter changes it can also calculate alternatives to get the lowest product price.

Very important in this situation is how quickly you can calculate all the mould dimensions.

#### **Mould price correction is possible**

 **Comparison: Here you can use your own experience with mould making. We are the only one how use this type of software.** 

#### **Detailed mould hours**

 **Comparison: Here we calculated all the detailed mould hours. We are the only one how use this type of software.** 

#### **Injection moulding data**

 **Comparison: we are the only one how use this type of software.**

 Calculation of injection time, injection pressure, clamping force, cooling time and cycle time. Dependent on the plastics rheological data of the plastics type.

Injection moulding temperature selection for:

- Temperature of the melt
- Temperature mould
- Temperature demoulding

#### **Selection of the injection machine**

 **Comparison: we are the only one how use this type of software.** Automatic selection of the required injection moulding machine for your mould and product. After the input of the required parameters the required injection moulding machines will be selected for you.

#### **Economical number of mould cavities**

 **Comparison: we are the only one how use this type of software.**

#### **Product price calculation**

 **Comparison: we are the only one how use this type of software.** Here we use directly all the calculated data from Menu2: "the injection moulding data". After the **CalcMaster** calculation we send the calculating data to an **Automotive Excel sheet**.

#### **During the design phase** of the product a direct connection is made between:

the **product design, mould cost, injection moulding data, economical number of cavities** and the complete **product price** of an injection moulded product

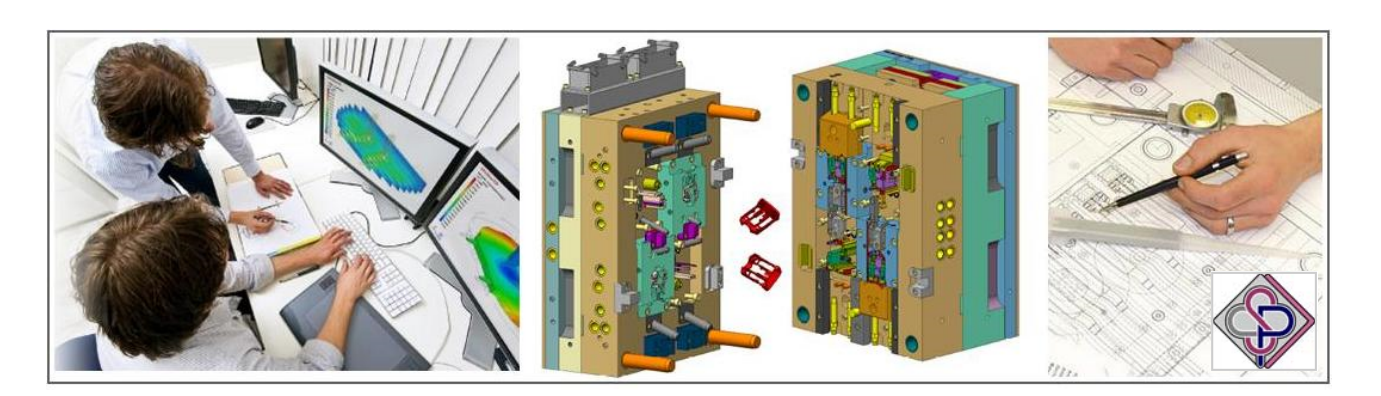

## **CalcMaster I Know Moulding 3D software.**

The designer can use a 3D software which can show both core and cavity side of the mould after the product CAD stl-file is opened. He can directly see the possible issues with the mould design.

## **Calculation from:**

Mould prices - Mould dimensions - Moulding data - Economical nr. of cavities - Complete product price Selection of the moulding machine.

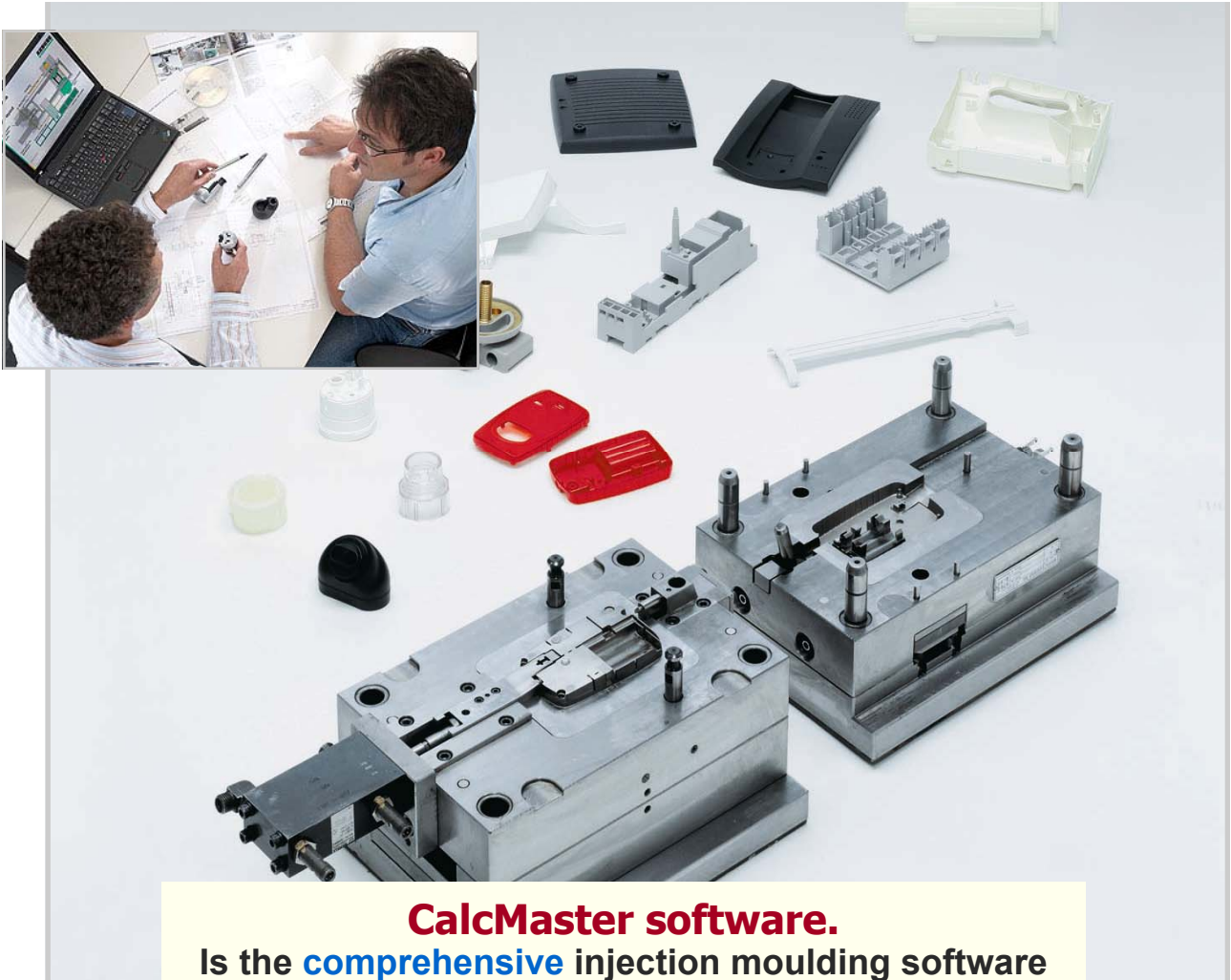

**Business advising & Product cost optimizing** 

# **CalcMaster <sup>®</sup> Innovation software Project, mould, moulding and product calculation made very easy**

You can save **much time** when you use the **CalcMaster software**.

**CalcMaster** Innovation **advising** and **calculation software** for the total injection moulding industry. **Estimate** the **product design** and the **mould design** first very well with our CalcMaster **3D software**. after this you can make direct:

- the calculation of the mould investments with a new product design.
- the calculation of the product price.

We want inform you about the posiblities of the CalcMaster software. **CalcMaster advising and calculation software for the total injection moulding industry:**

- **Product and mould esitmating in our 3D software in the beginning of the total project.**
- **Mould price calculation.**
- **Mould dimension calculation.**
- **Mould price correction is possible.**

#### **- Detailed mould hours.**

#### **Special moulds:**

 This **Optional** part can only be used in combination with the Standard CalcMaster software. This **OPTIONAL** part for the mould and injection moulding software contains:

- **2 Components in 2 cavities**
- **2 Components in 1 cavity**
- Left and the right product
- **Stack moulds**
- **Soft tool mould**
- 1+1 product in the mould
- **Combinations are possible** (not every combination is possible)

#### **Injection moulding data.**

- injection time
- injection pressure
- clamping force during injection
- clamping force during holding
- theoretical cooling time
- actual cooling time
- maximum holding time
- total cycle time
- detailed cycle time
- **Selection of the injection machine.**
- **Economical numbers of mould cavities.**
- **Product price calculation.**
- After the CalcMaster calculation we send all the calculate data to an **Automotive Excel sheet**.
- **‐ CalcMaster Modules**
	- **CalcMaster i-Know Moulding 3D software**
	- i-Know Moulding Works with the STL-file CAD format. With 3D mould plates overview. Mould parting lines 3D on your screen. With automatic parameter transfer of data for a fast direct mould calculation.
	- **CalcMaster Mould Dimensions.** Mould dimensions for 1 to 96 cavities. Calculation of all the mould plates dimensions. You can select the steel type for each separate plate.
	- **CalcMaster Selection of the injection machine.** After the calculation from the CalcMaster Menus 1 - 2 - 3 and 4 this module can automatically the right injection moulding machine.

We have the possibility that you can **testing** the complete CalcMaster Advising software. CalcMaster Trial version, ask for the price**.** Testing time 4 weeks after the installation.

**During the design phase** of the product a direct connection is made between: the **product design, mould cost, injection moulding data, economical number of cavities** and the complete **product price** of an injection moulded product**.** 

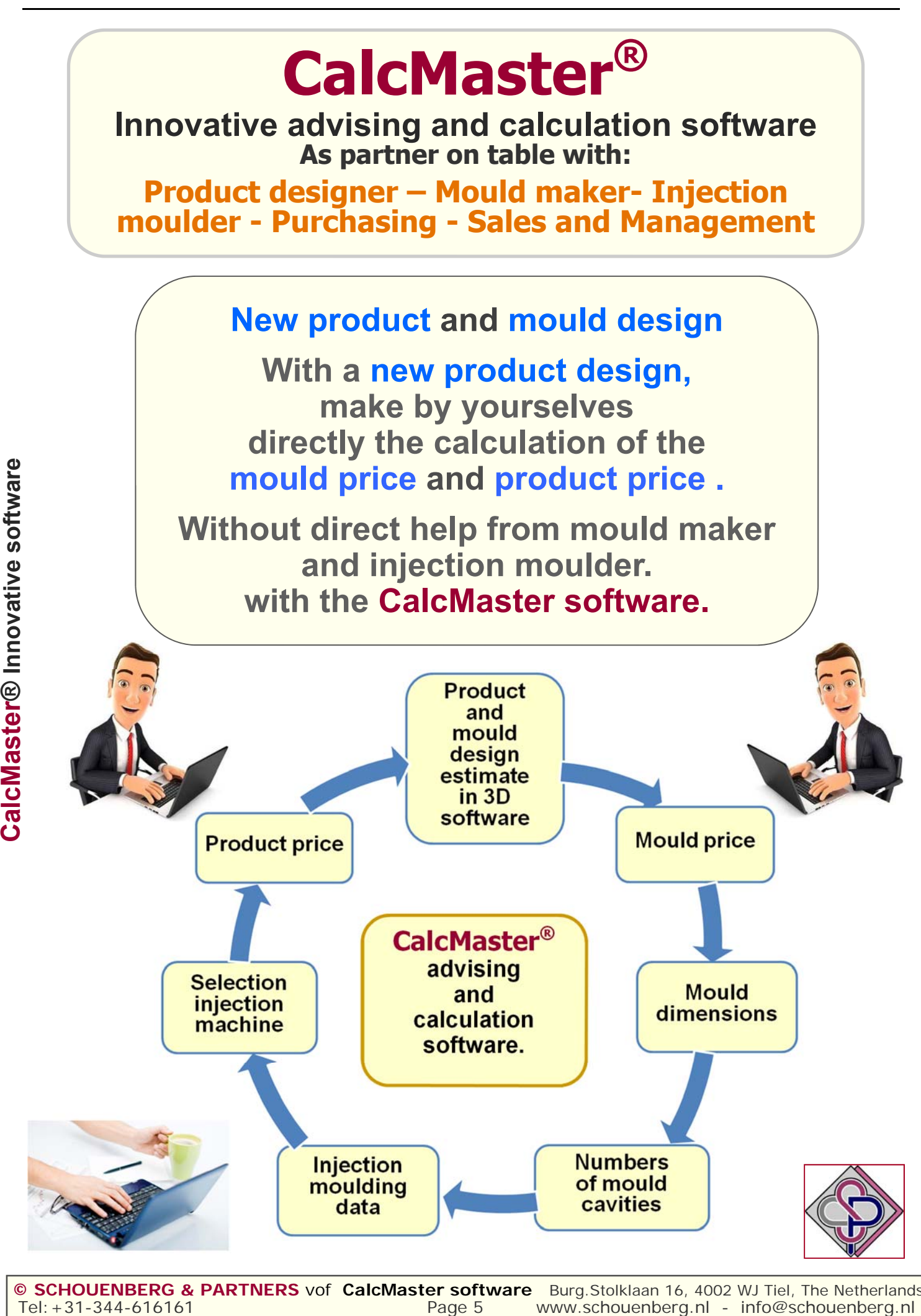

Tel: +31-344-616161 **COVERG & Page 5** www.schouenberg.nl - info@schouenberg.nl **© SCHOUENBERG & PARTNERS** vof **CalcMaster software** Burg.Stolklaan 16, 4002 WJ Tiel, The Netherlands

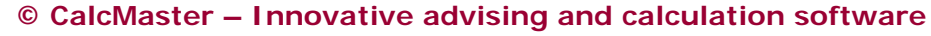

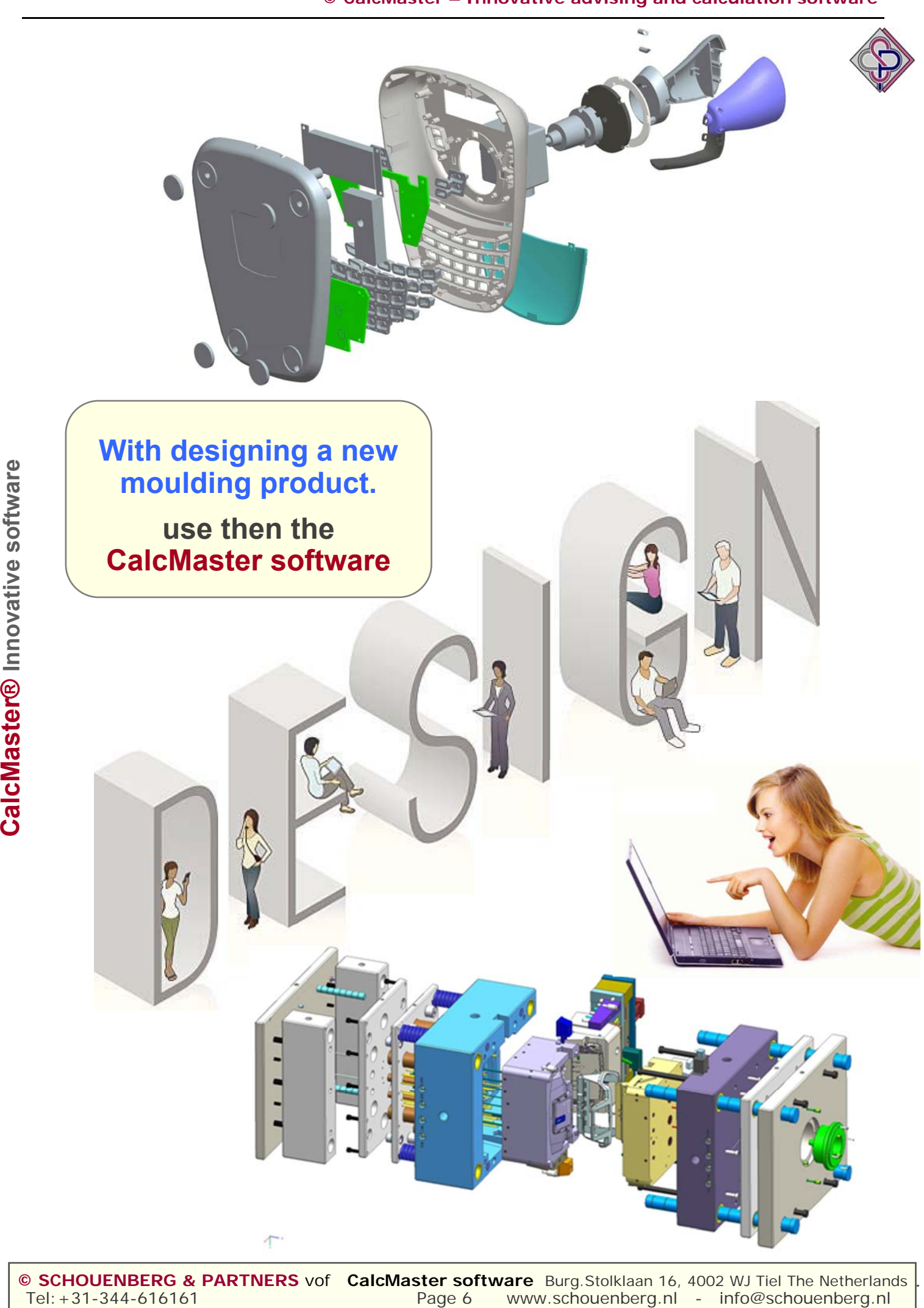

**© CalcMaster – Innovative advising and calculation software**

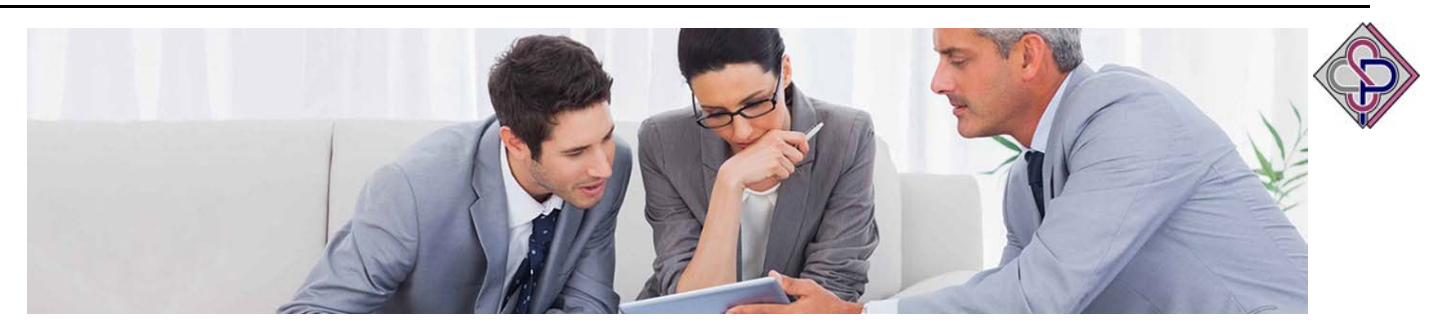

**The CalcMaster software is used at the start of a new project of the calculation from the Mould price and Product price.**

**In the meeting you need about 10 minutes for the complete mould calculation. You have before prepare first the product information in the CalcMaster I-Know Moulding 3D software.**

**You can make verry fast and good a total calculation from the mould and product prices** . **You can send all the calculation data to the CalcMaster Excel sheet.**

**You could compare this to the growth of a new tree. You plant a new seed in the earth, take good care of it and after some time you will get very beautiful apples.** 

> **The same happens if you work with the CalcMaster software**

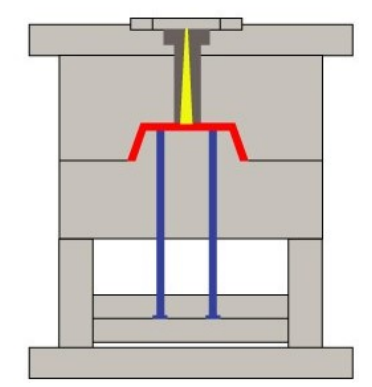

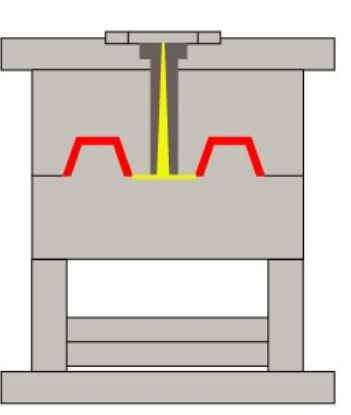

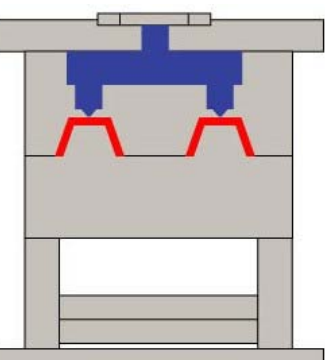

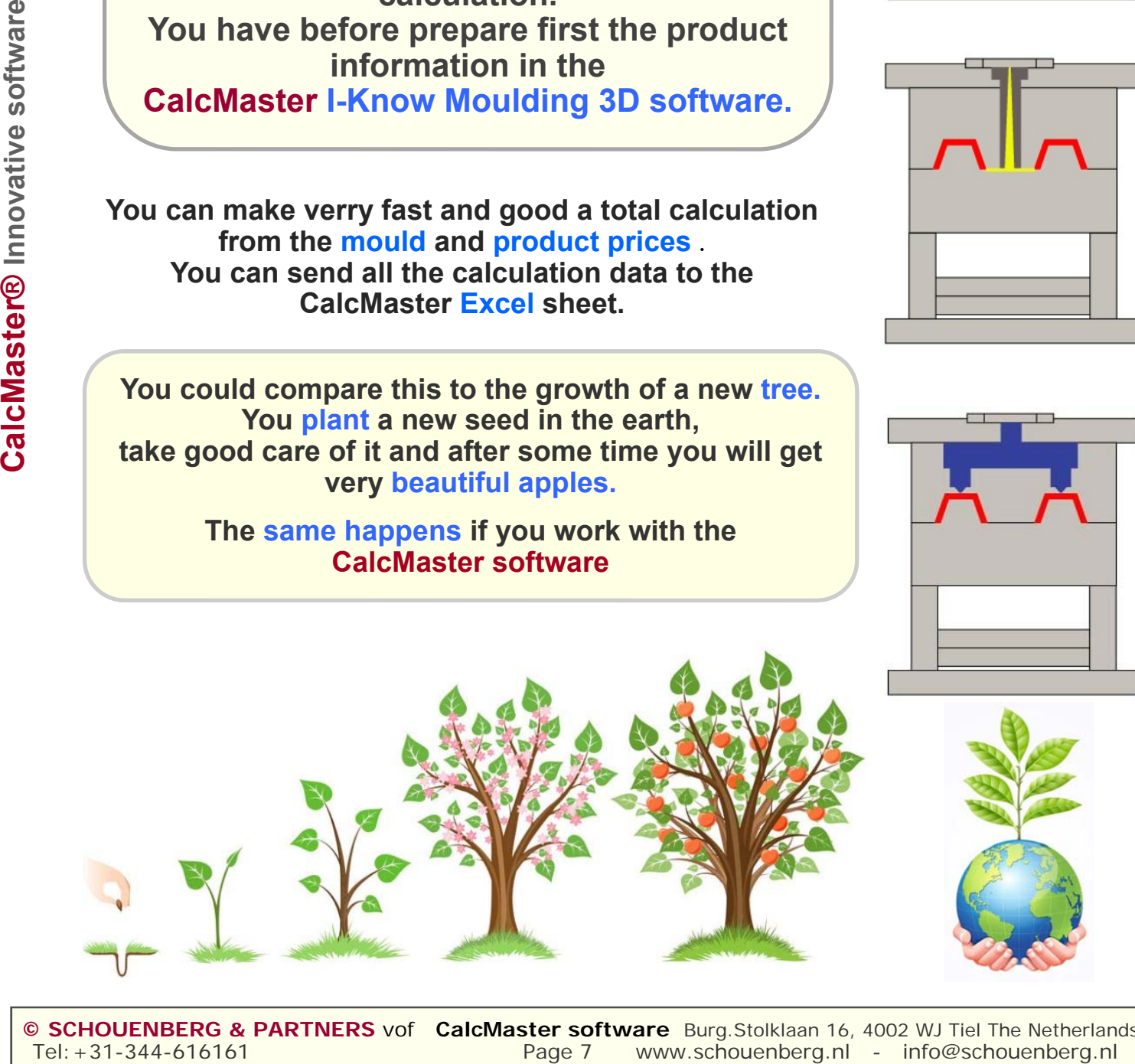

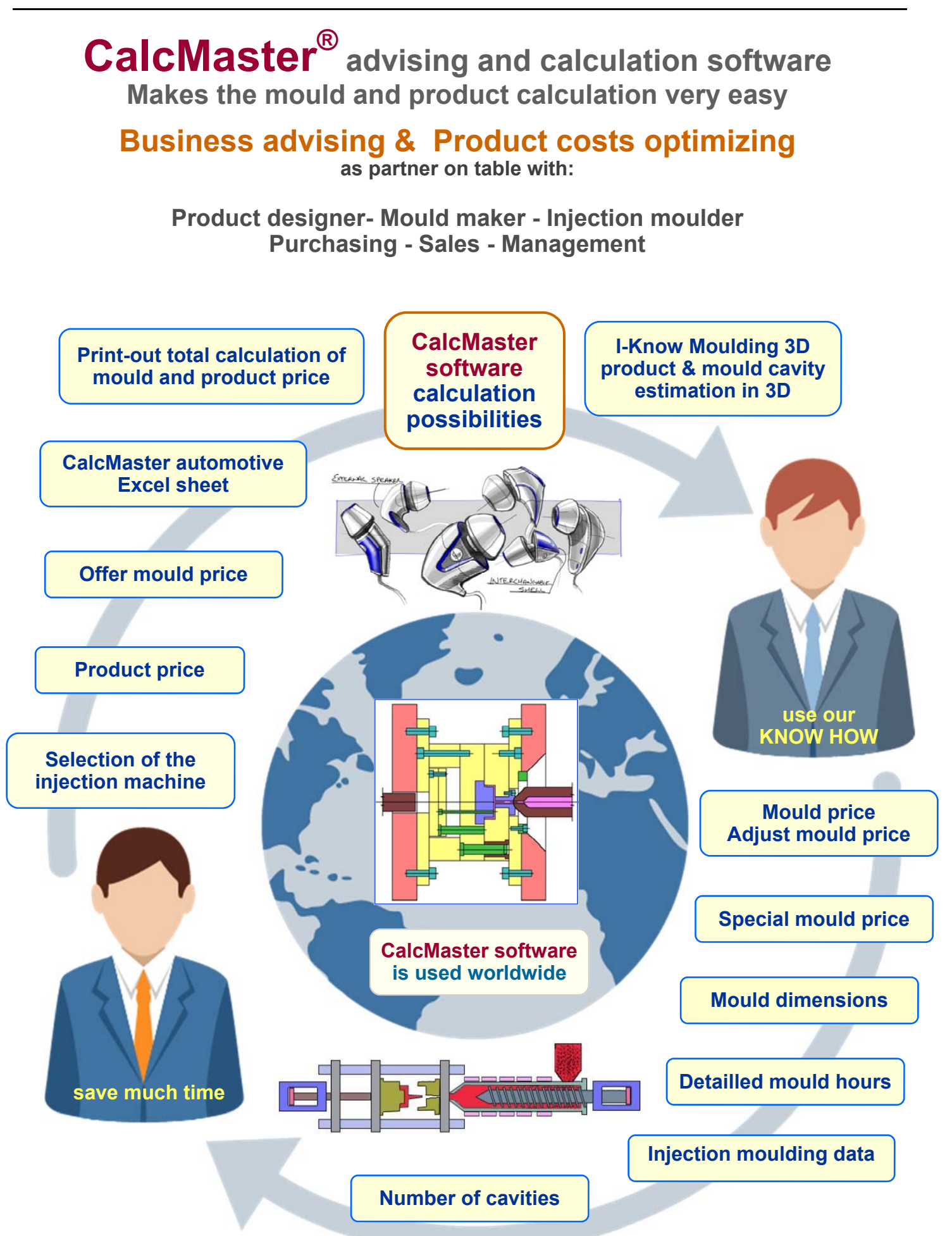

Tel:+31-344-616161 **Page 8** www.schouenberg.nl - info@schouenberg.nl - info@schouenberg.nl **© SCHOUENBERG & PARTNERS** vof **CalcMaster software** Burg.Stolklaan 16, 4002 WJ Tiel, The Netherlands

# **CalcMaster**<sup>(R)</sup> advising and calculation software

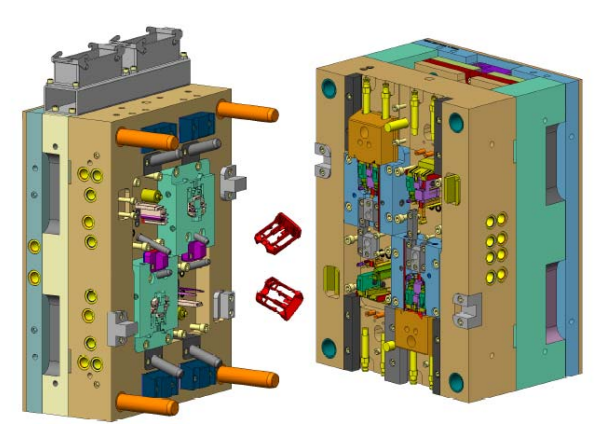

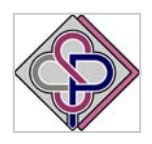

## **Injection molding software for optimization and calculation of injection molded products Made Project- Mold- and Productcalculation very easy.**

**Is the most comprehensive injection molding software for:**

#### **The Standard CalcMaster software calculates for you very fast the:**

- **Moldprices**
- **Detailed mould hours**
- **Injection molding data**
- **Most economical quantity of cavities**
- **Complete costprice of the product**
- **Asking a quotation for a moldprice**
- **Making a quotation for a moldprice**
- **Print out the total calculation**
- **12 languages**
- **Mould maker user profiles**
- **Settings for different mould makers**

**The Optional CalcMaster part for the mold and injection molding software calculates for you very fast:** 

- **2 Components in 2 cavities**
- **2 Components in 1 cavity**
- **Left and Richt product**
- **Stack molds**
- **Softtools molds**
- **1+1 Product in the mold**
- **You can send all the calculated data to an automotive Excel sheet**
- **Suppliers cost overview data sheet**

## The **Professional** CalcMaster software is the **Standard + Optional** CalcMaster part

## **CalcMaster Modules - CalcMaster - i-Know Moulding 3D software** i-Know Moulding Works with the STL-file CAD format. With 3D mould plates overview. Mould parting lines 3D on your screen. With automatic parameter transfer of data for a fast mould calculation. A directly mould calculation is possible. **CalcMaster Mould Dimensions.** Mould dimensions for 1 to 96 cavities. Calculation of all the mould plates dimensions. You can select the steel type for each separate plate. **CalcMaster Selection of the injection machine.** After the calculation from the CalcMaster Menus 1 - 2 - 3 and 4 this module can automatically find the right injection moulding machine.

# **CalcMaster®**

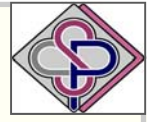

**Innovative advising and calculation software As partner on table with: Product designer – Mould maker- Injection moulder** 

**Purchasing - Sales and Management**

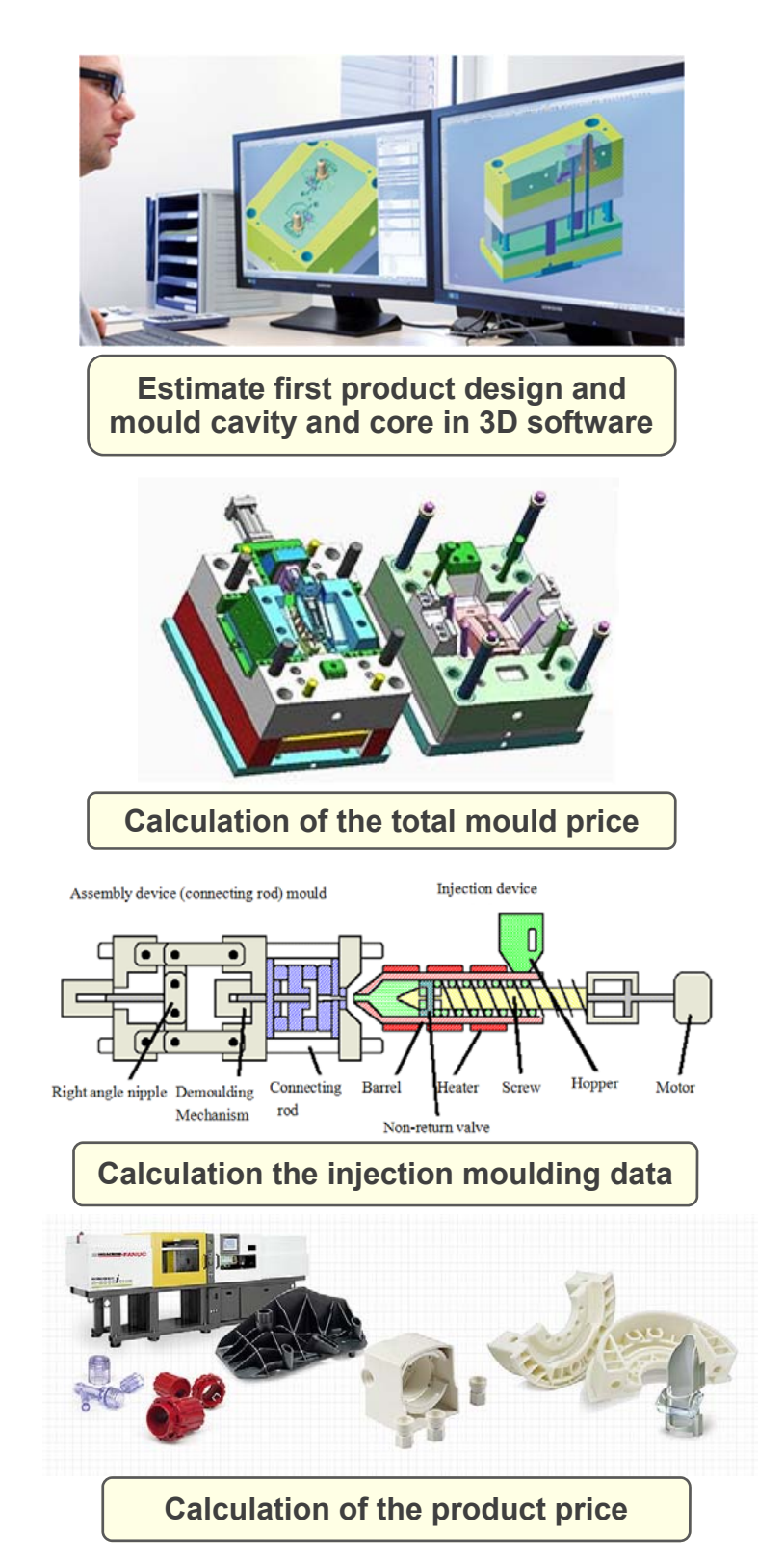

**CalcMaster® software is an interactive software with a direct connection between the:** 

**Product design** + **Mould cavity in 3D estimate**  the **Mould costs** the **Mould dimensions**  the **Injection moulding data** the **Numbers of cavities**  the **Selection of the moulding machine**  and the **Product price.**

**CalcMaster® software Innovative advising and calculation software** 

Tel:+31-344-616161 **Page 10** www.schouenberg.nl - info@schouenberg.nl - info@schouenberg.nl -**© SCHOUENBERG & PARTNERS** vof **CalcMaster software** Burg.Stolklaan 16, 4002 WJ Tiel, The Netherlands

## **CalcMaster® advising and calculation software Makes the mould, moulding and product calculation very easy**

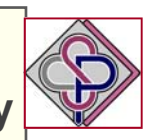

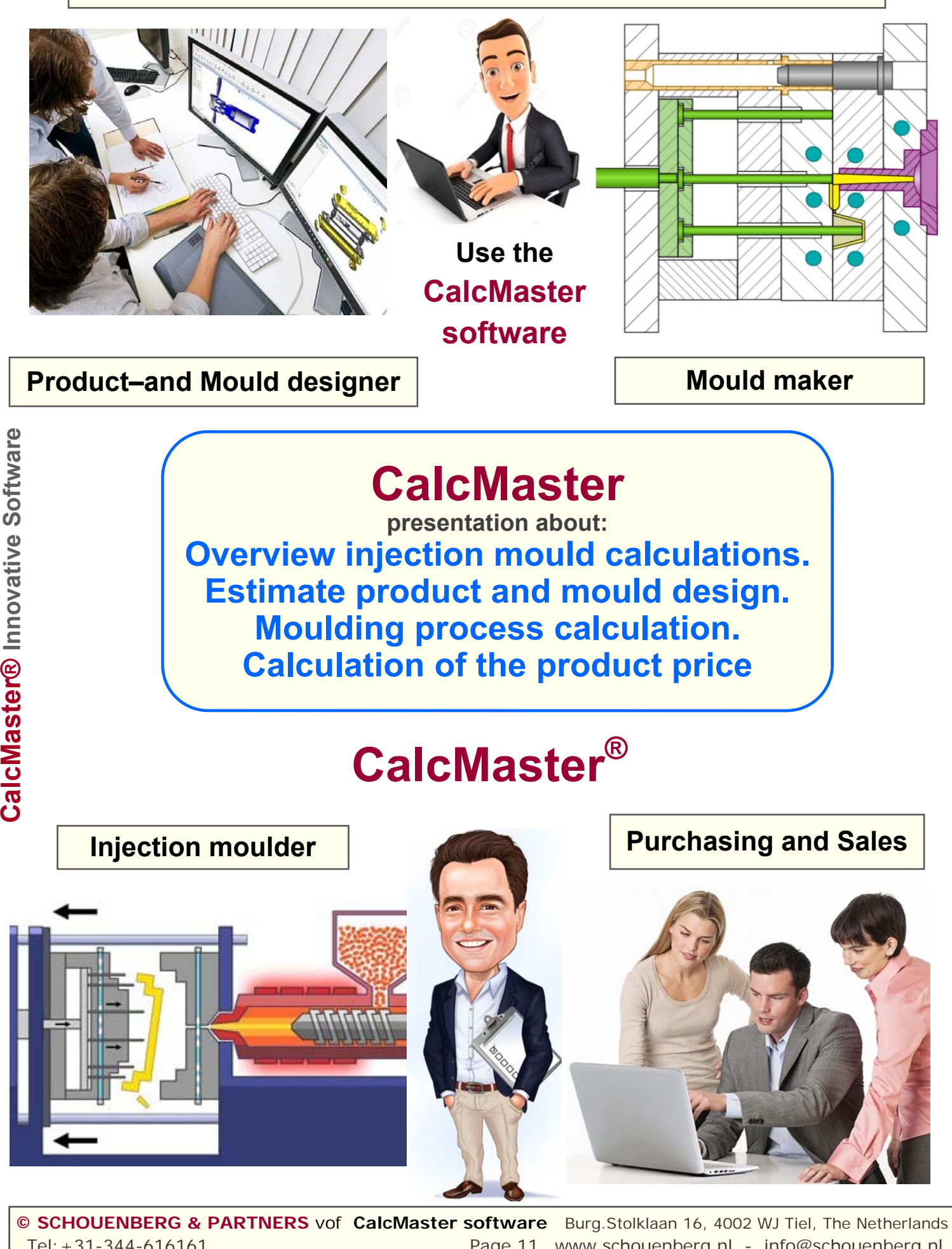

**© SCHOUENBERG & PARTNERS** vof **CalcMaster software** Burg.Stolklaan 16, 4002 WJ Tiel, The Netherlands Tel:+31-344-616161 Page 11 www.schouenberg.nl - info@schouenberg.nl

## **CalcMaster software possibilities**

#### Working under Windows Windows10 **CalcMaster Settings possibilities:**

#### 12 languages.

Change exchanging rate.

All the projectdata will be safet.

 All the projectdata wiil be safet extra under a special CalcMaster CME file. This CalcMaster CME file you can use via import on another PC. Product price calculation in a price / 100 pieces or price / 1000 pieces. Mouldmaker users profiles for 8 mouldmakers or product groups. The CalcMaster Settings you can safe this with a password. You can use the CalcMaster software with your own Company data. Programming profiles for the numbers of programming hours. Work preparation profiles for the numbers of work preparation hours.

### **Specifically correction factors by mould calculation for:**

cavity, standard mould housing, assembly, construction, programming and work preparartion.

#### **Specifically houre rates for:**

- Mould construction.
- CNC programming
- Work preparartion
- Cutting machines.
- **Touching**
- **Assembly**
- Trail moulding
- **Optimizing**
- Measurements report
- Cpk studies.
- Mould flow analysies

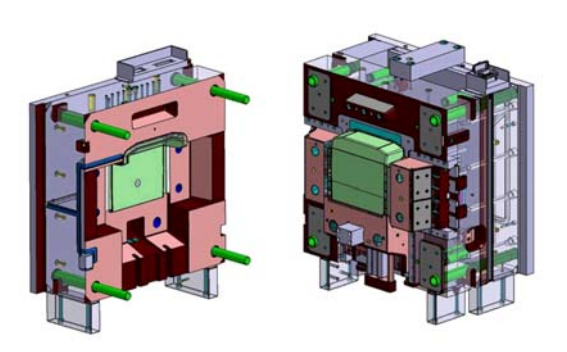

## **Export all the CalcMaster data in an Automotive CalcMaster Excel sheet.**

You can use this direct for you own company Excel sheet.

Help texts in Windows with F1 button.

Help CalcMaster screens in a PDF file for every CalcMaster menu.

Handbook CalcMaster software in a PDF file.

CalcMaster PDF presentations of all the CalcMaster screens

#### **Menu of the CalcMaster - i-Know Moulding 3D software. CalcMaster 3D mould simulation software.**

 The designer can use the 3D software which can show both core and cavity side of the mould after the product CAD STL-file is opened. He can directly see the possible issues with the mould design. Afterwards you can make directly in CalcMaster software a mould price calculation. i-Know Moulding offers Instant Mould Previews for each stage of product development. Use automatic mould preview for feedback within minutes on any 3D design. Use the extended

 manual editing modes to plan your mould generation process in detail. CalcMaster calculations i-Know Moulding can be used in any stage of product design to check the mouldability of your design.

## **i-Know Moulding features:**

- Import any 3D model as STL
- Create a mould preview in one singel click
- Identify possible tooling problems
- Customise the mould geometry
- Export results in 3D or 2D
- Extract parameters for mould price in the mould price calculation and check the mouldability of your design.

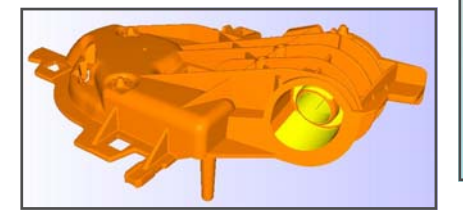

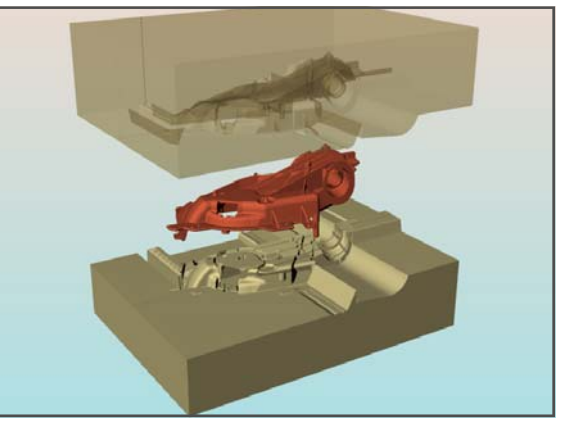

Tel: +31-344-616161 **Page 12** www.schouenberg.nl - in-**© SCHOUENBERG & PARTNERS** vof **CalcMaster software** Burg.Stolklaan 16, 4002 WJ Tiel, The Netherlands

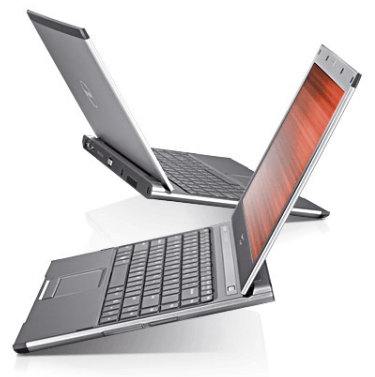

Spritzgießwerkzeug

## **CalcMaster software possibilities**

#### **Menu 1 - Mould calculation**

 Calculations of the complete mould price. Calculations of the hours of, mould construction,cavity,mould base, programming. workpreparation. Calculation of, material and harding costs Calculation of standard parts Calculation of hotrunner costs We can using your experience in the correction of the total mould price Calculation of all the detailled mould hours Calculation of the total project costs.

### **Mold construction and the mold price.**

 We have to discusse about the numbers of hours what we need for the complete cavitie (s) In the mould calculation we have to look to all the problems for making a new mold. Injection point(s) and the type of the gate, Structure of the mold, Mechanisms of slides, Unscrewing, Mold cooling, Ejector pins, Slides, Parting lines, Land surfaces, Tolerances, Polishing, Strength of the mold base, Proofinjection, Costs of the follow-up, Cost of risc, General hourly costs of the moldmaking.

- **Menu Special Tools**<br>2 Components in 2 cavities
	- 2 Components in 1 cavity
	- Left and the right product
	- Stack moulds
	- Soft tool mould
	- 1+1 product in the mould

### **Menu Mould Dimensions**

Calculation of the total dimensions of all the mould plates. Calculation of the total costs of the standard mould base. Mould steel selection for all the mould plates. Costs of the mould steel.

Costs for hardening

 The **CalcMaster software** can play an essential role in your company, because CalcMaster can calculate very fast from the 3D product design the mould price, the injection moulding parameters, the number of cavities and the final product price and from there with simple parameter changes it can also calculate alternatives to get the lowest product price.

Very importent in this situation is how quickly you can calculate all the mould dimensions**.**

#### **Menü 2 - Injection moulding data calculation**

Calculation of injection time, injection pressure, clamping force, cooling time and cycle time Dependent of the Plastics Rheological Data of the platics types.

Injection moulding temperatures selections for:

Temperature plastice

Temperature mould

Temperature demoulding.

## **Menu 3 - Economical numbers of cavities**

 Calculation of the economical numbers of mould cavities. This in relation with the total oder size and the mold price.

## **Menu4 - Complete cost price of the product**

Calculation of Total product price.

- Calculation in the next steps:
- Share of the mould
- Share of injection moulding
- Share of mould setup
- Share of resin / masterbatch / additives
- Share of finishing
- Share of packaging

 Costs price exclusive the mould share. Costs price inclusive the mould share Numbers of products per hours Total production time Total amount of resin.

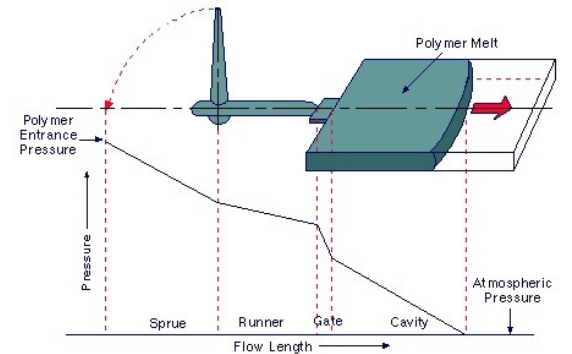

Heißkanalsystem

Plastifizierung Spritzgießmaschine

Nadelverschluss-Düse n Kaskadenandordnung

Kavitā

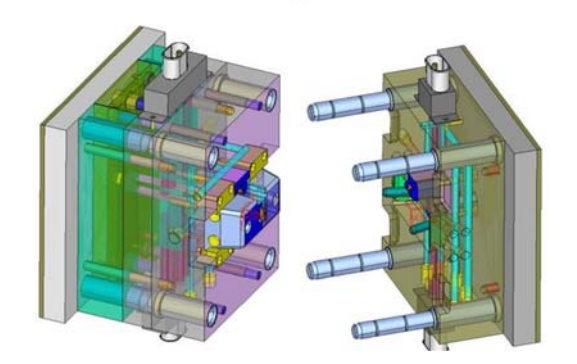

Tel: +31-344-616161 **Page 13** Www.schouenberg.nl - in-

**© SCHOUENBERG & PARTNERS** vof **CalcMaster software** Burg.Stolklaan 16, 4002 WJ Tiel, The Netherlands

## **CalcMaster software possibilities**

#### **Menu - Selection injection moulding machine.**

 Automatic selction of your required injection moulding machine for your mould and product. After the input of the required parameters will be now selected the required injection moulding machines for you.

The parameters where will be search are:

- Mould dimensions
- Mould weight.
- Product height.
- Opening way of the mould.
- Claming force of the machine.
- Cycle- and cooling time.
- Product weight.
- Plastification capacity.
- Plastic type.

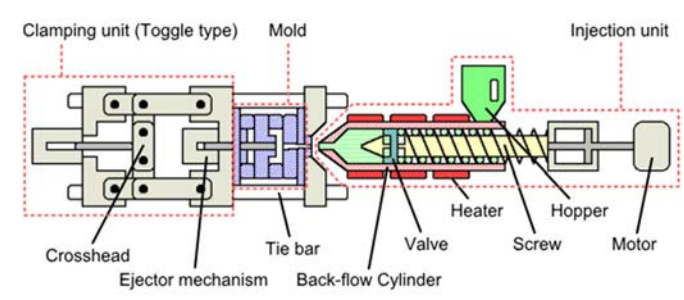

The most of the parameters will be take over automatically from out the:

- CalcMaster software menu 1 2 3 and 4
- CalcMaster Mould dimensions part
- I-Know moulding 3D software.

#### **In Menu 6 - Quotation of the Mould costs**

Asking a complete quotation for the mould price Making a complete quotation for the mould price

#### **Printing of the total CalcMaster calculation.**

Input of your: Company name, company logo, head text, foot text, including picture 1, 2 and 3

## **Direct calculation of the mould investments and the product price with a new product de-**

**Working with the CalcMaster software means: That you can directly use your own experience in the complete CalcMaster mould calculation.** 

## **Our philosophy is:**

**That you can intervene directly in the CalcMaster mould calculation by saving in the background once-only the many extra settings with your own experience.**

**CalcMaster is an interactive program, in which a direct connection is made between the product design, mould costs, njection moulding data, economical number of cavities and the detailed product cost price for an injection moulding product.**

# **CalcMaster**<sup>®</sup><br>Advising and calculation software

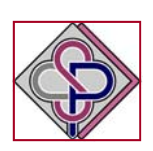

**Mould calculation is made very easy**

## **I Know Molding 3D software.**

- After the input of a **STL** cad file we show you on your screen:
- The **product** in **3D.**
- Boths **mold plates in 3D**, including the partingline of the mold.
- After the export to the CalcMaster software we calculate **directly**
- the **complete moldprice**.

## **Mold prices + detailled moldhours**

- Calculation of the **total Mold costs**.
- Calculation of the **total corrected / adjusted** mold costprice
- Calculation of the **detailled** mold **drawing hours**
- Calculation of the complete **detailled mold hours**
- Calculation of the **project costs**
- Export all the mold data to the **Automotive** Exel sheet.

## **Including:**

- Manufacturings hours of the cavities.
- Manufacturings hours of the mold base.
- Manufacturings hours for set up / sampling.
- Numbers of hours for making the programming.
- Numbers of hours for making the workpreparation.
- Total number of toolmaker hours.
- Number of mold design and drawing hours.
- Costs of material and hardening.
- Costs of mold base.
- Costs of standard parts.
- Total costs for hotrunner
- Costs for injection trials, follow-up, price at mould acceptance, profit margins.
- Costs for optimizing, measurement reports, Cpk studies, Mold-flow analysis.

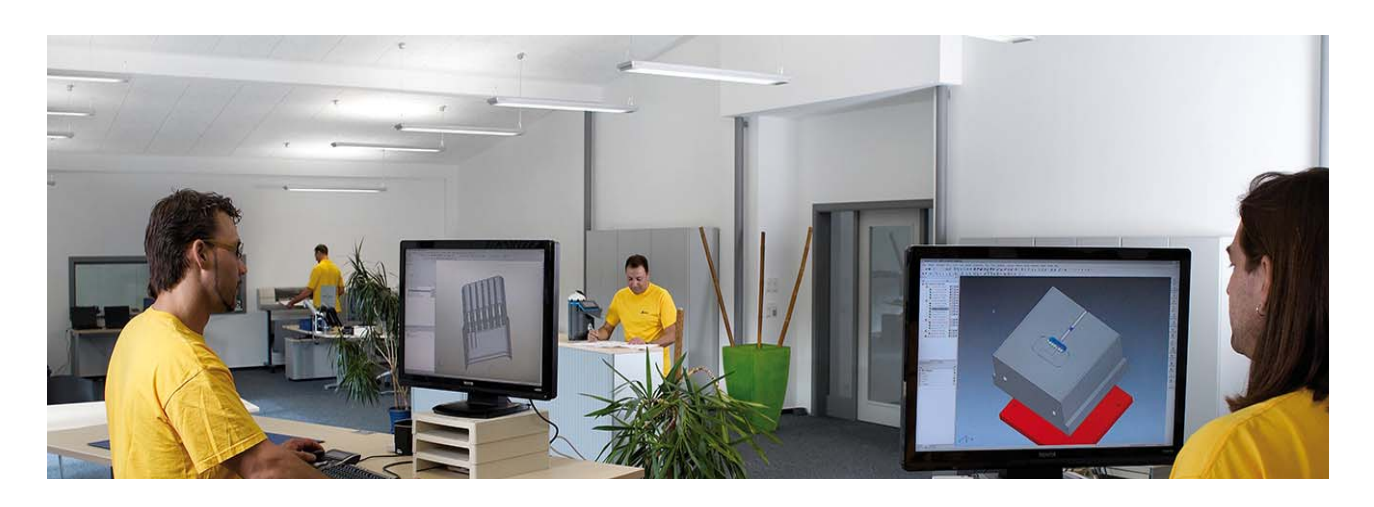

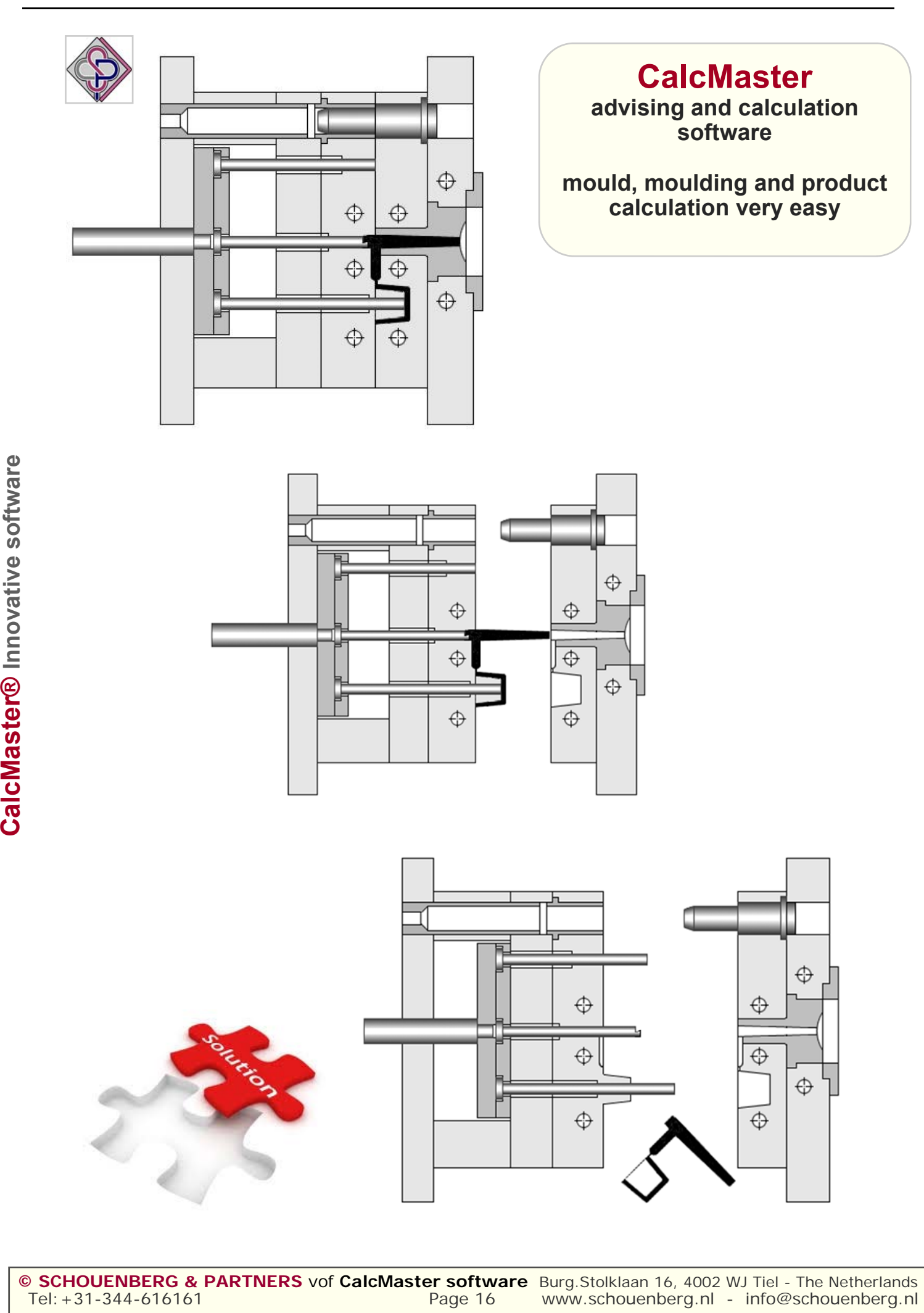

**© CalcMaster® Innovation advising and calculation software Makes the complete mould-, moulding- and product calculation very easy.**<br>As partner on table with: **Product and Mould designer - Mouldmaker - Injection moulder** 

**Purchasing- Sales and Management.** 

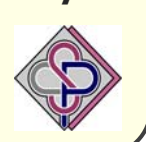

## **With designing a new injection mould use then the CalcMaster software**

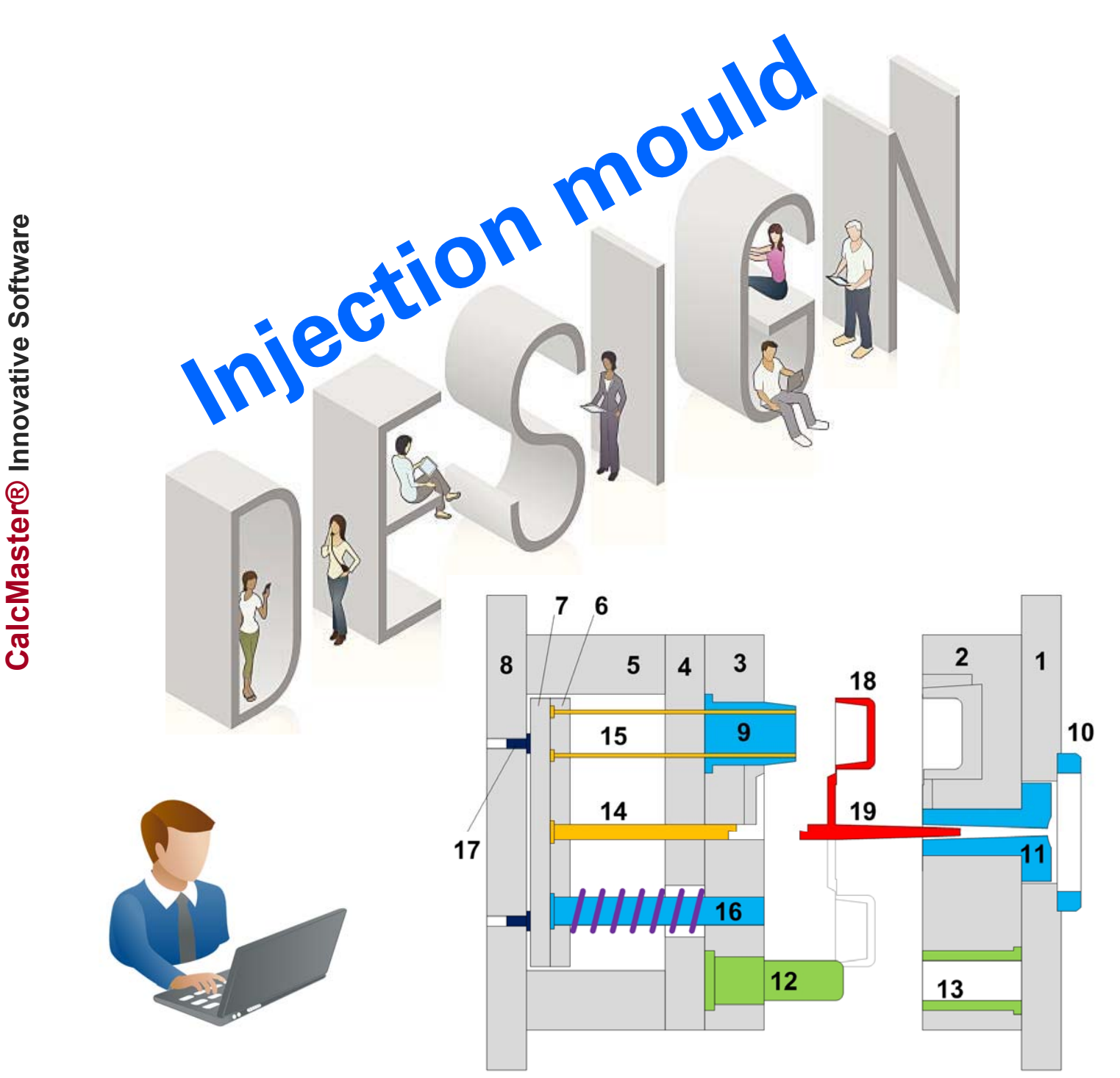

# **Injection mould calculations**

**© SCHOUENBERG & PARTNERS** vof The Netherlands page 17/28 www.schouenberg.nl info@schouenberg.nl

© SCHOUENBERG & PARTNERS vof CalcMaster Software Burg.Stolklaan 16, 4002 WJ Tiel Niederlande

**© CalcMaster® Innovation advising and calculation software Makes the complete mould-, moulding- and product calculation very easy. As partner on table with: Product and Mould designer - Mouldmaker - Injection moulder** 

**Purchasing- Sales and Management.** 

## **Mould construction 1 2 plate mould**

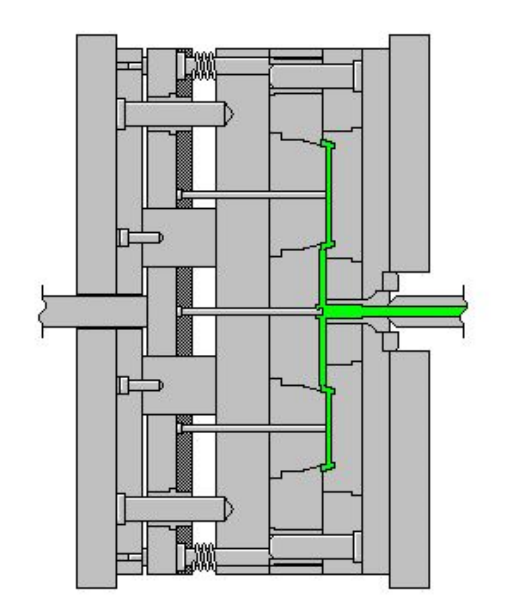

## **Mould construction 3 3 plate mould**

## **Mould construction 2 stripper plate**

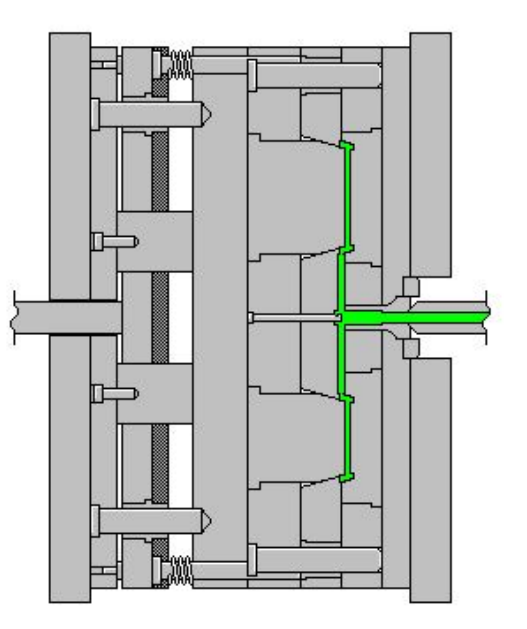

## **Mould construction 4 Stack / Etage mould**

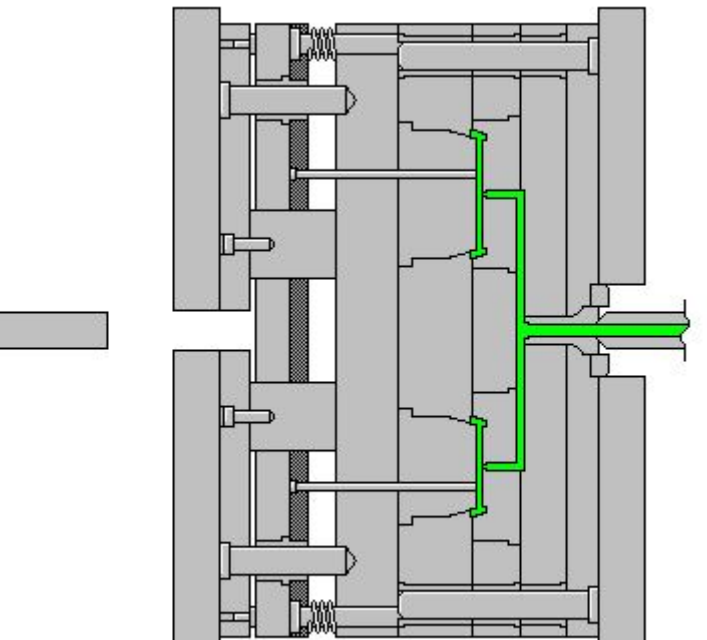

**© CalcMaster® Innovation advising and calculation software Makes the complete mould-, moulding- and product calculation very easy. As partner on table with: Product and Mould designer - Mouldmaker - Injection moulder Purchasing- Sales and Management.** 

## **Mould construction 5 Hotrunner mould**

## **Mould construction 6 Die Casting mould**

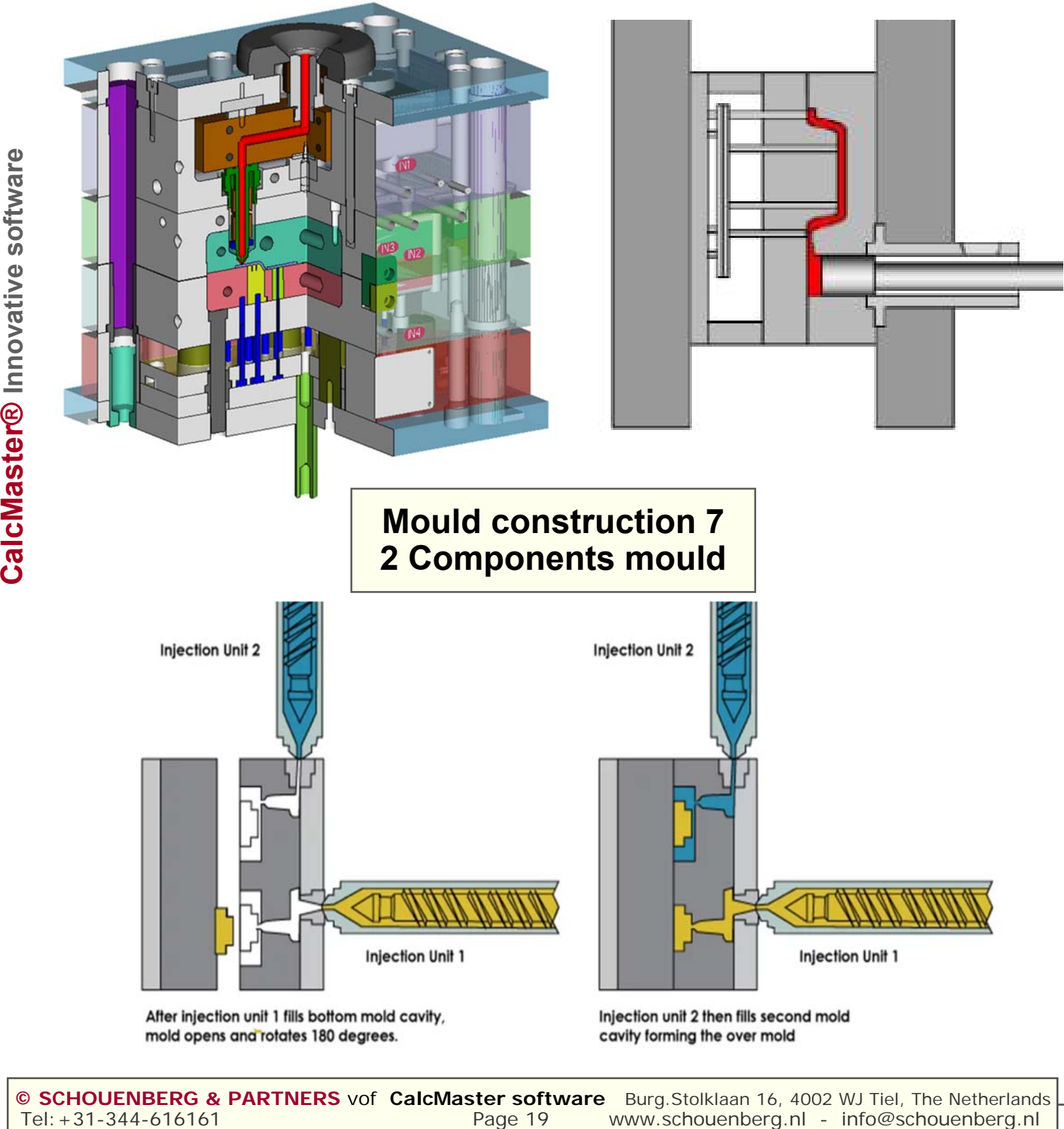

**© CalcMaster® Innovation advising and calculation software Makes the complete mould-, moulding- and product calculation very easy.** 

## **CalcMaster software presentation about:**

**some**

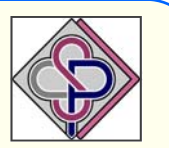

**Injection mould designs which you direct can calculate with the CalcMaster.** 

- **We starting with the CalcMaster I-Know Moulding 3D software.**
- **We estimate first de product– and mould design in 3D software.**
- **After this you can make the calculation of the next moulds.**
- **2 plate mould**
- **3 plate mould**
- **Hotrunner mould**
- **Stack / Etage mould**
- **Enscrewing mould**
- **Die Casting mould**
- **Slide and Lifter in the mould**
- **2 component with 2 cavities**
- **2 component with 1 cavity**

## **Other options**

- **Left and Right product into the mould**
- **Softtool mould**
- **1+1 product into the mould**

## **and the**

- **CalcMaster calculation of the mould dimensions**
- **Injection moulding results**
- **Economical numbers of cavities**
- **Product price**
- **Selection of the moulding machine**
- **You can put all the CalcMaster data into an Excel sheet**

## **CalcMaster® advising and calculation software Makes the mould, moulding and product calculation very easy**

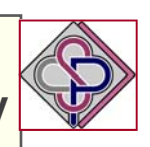

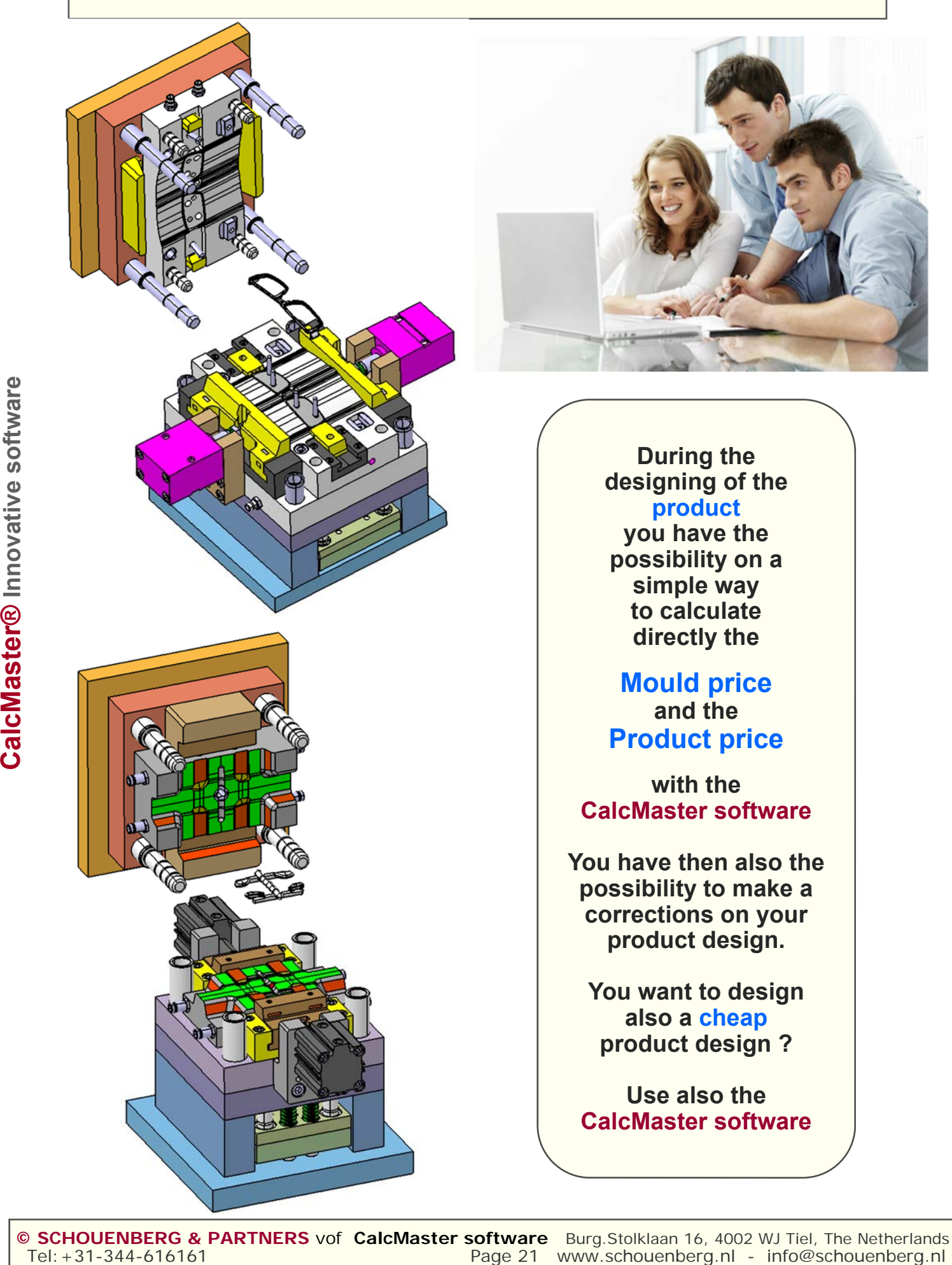

**During the designing of the product you have the possibility on a simple way to calculate directly the** 

**Mould price and the Product price** 

**with the CalcMaster software** 

**You have then also the possibility to make a corrections on your product design.** 

**You want to design also a cheap product design ?** 

**Use also the CalcMaster software** 

## **CalcMaster advising and calculation software Makes the project, mould, moulding and product calculation very easy**

## **i-Know Moulding 3D software**

**features together with the CalcMaster Innovation advising software**

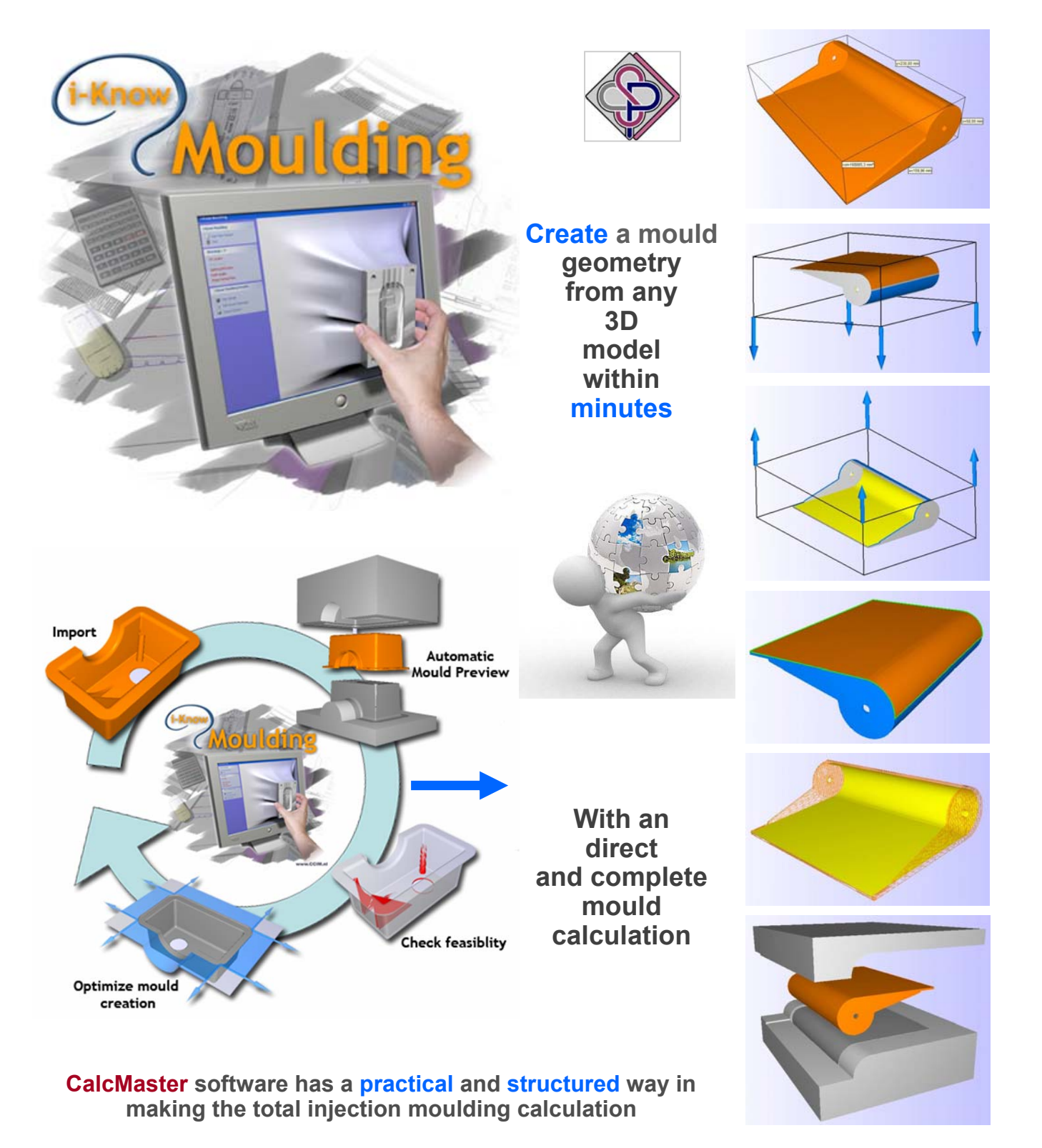

.

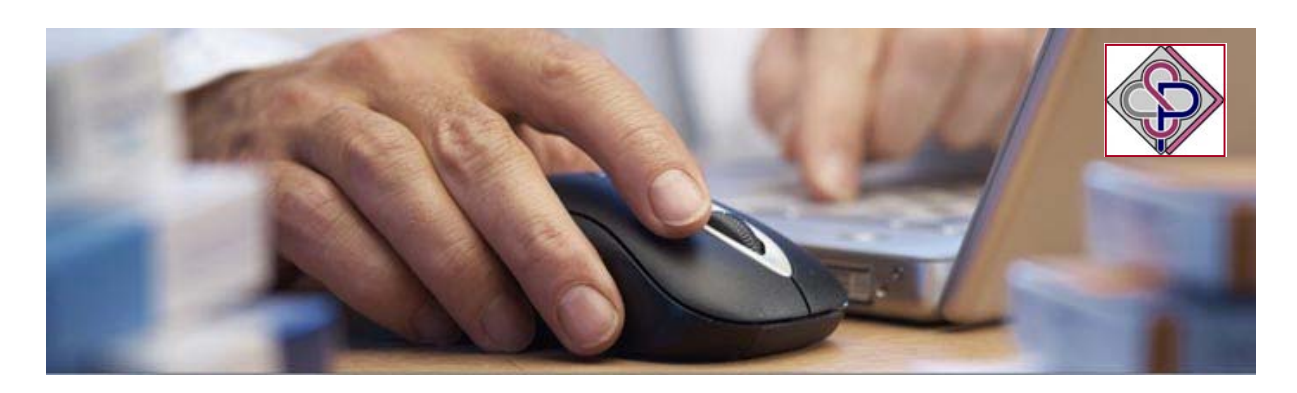

## **CalcMaster I Know Moulding 3D software.**

The designer can use a **3D software** which can show both core and cavity side of the mould after the CAD stl-file is opened. He can directly see possible issues with the mould design. Possible issues can be shown directly:

- show possible undercuts (slides needed)
- make correction to the main parting plane
- show demoulding angle in the product
- show steep parting line area's
- show the dimensions of the core and cavity inserts
- change the opening-closing direction in the mould
- change core and cavity dimensions

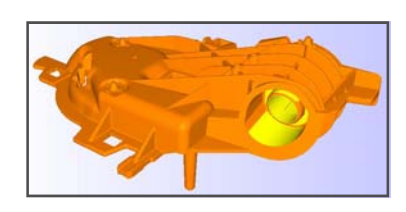

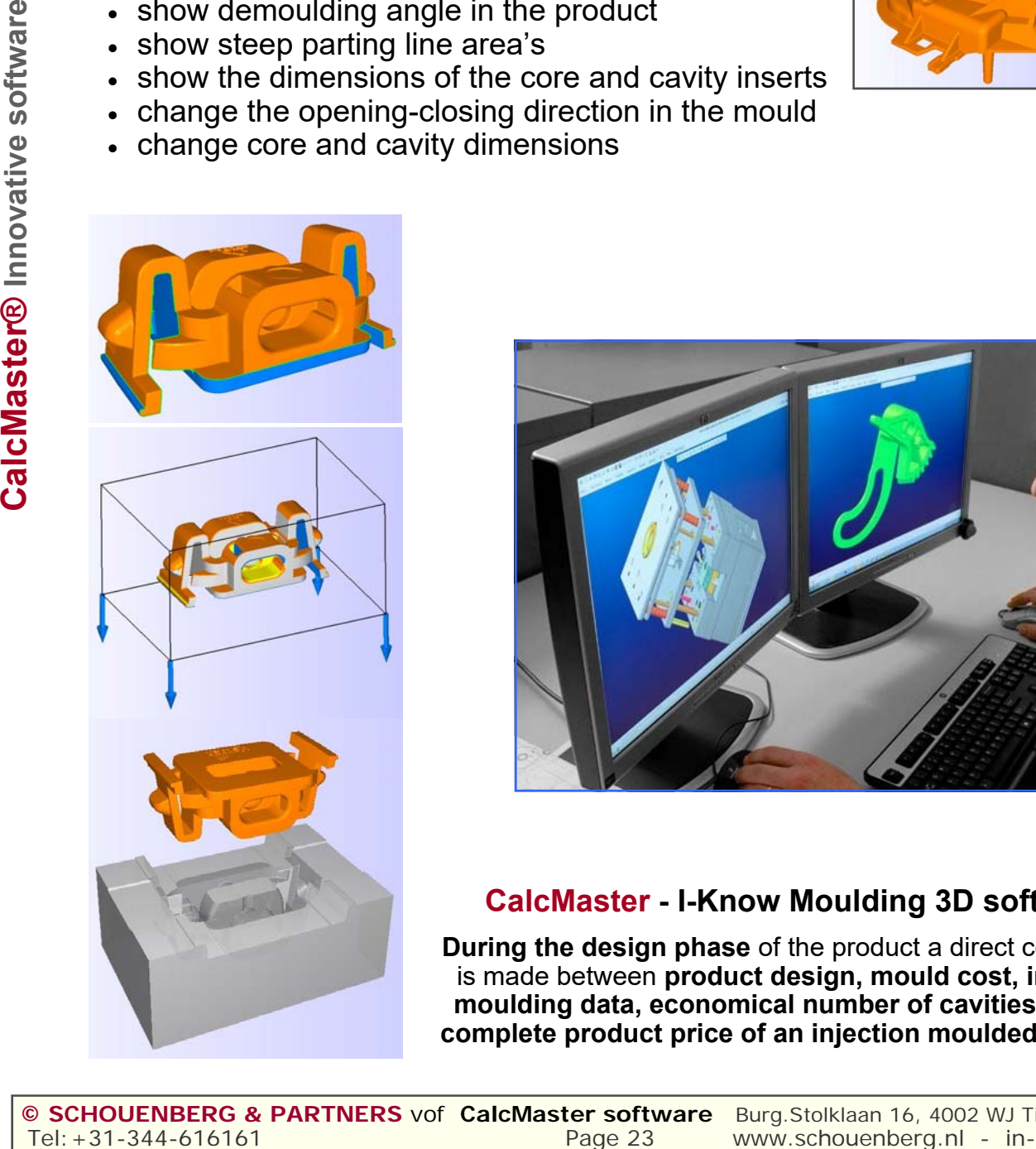

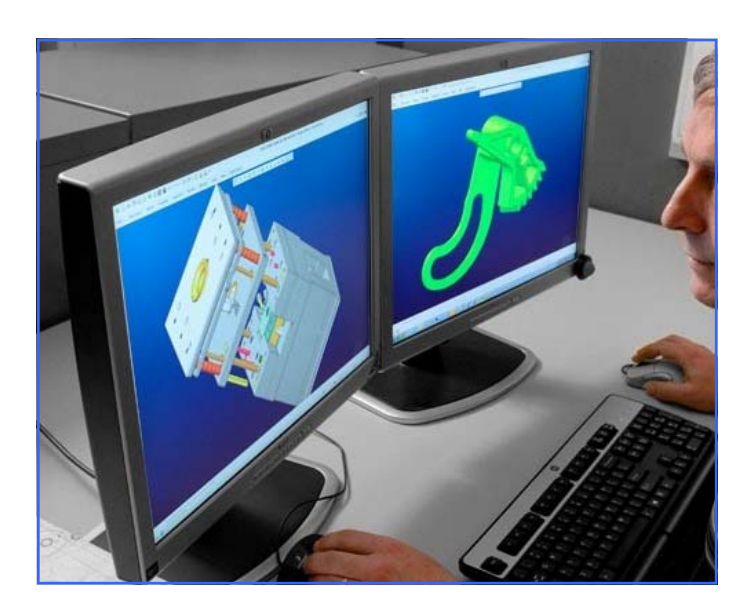

## **CalcMaster - I-Know Moulding 3D software**

**During the design phase** of the product a direct connection is made between **product design, mould cost, injection moulding data, economical number of cavities and the complete product price of an injection moulded product.** 

#### **© CalcMaster – Innovative advising and calculation software**

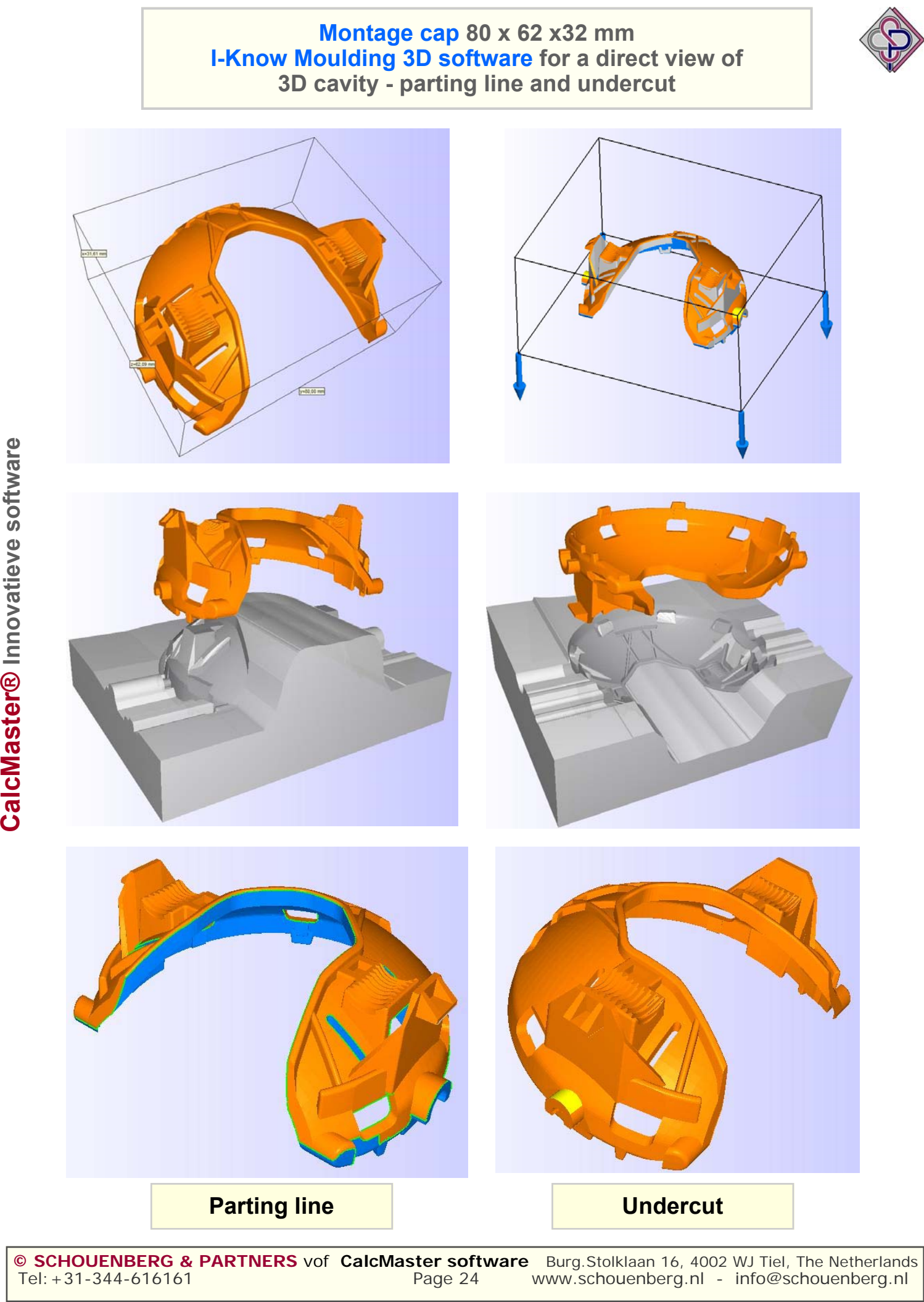

**© SCHOUENBERG & PARTNERS** vof **CalcMaster software** Burg.Stolklaan 16, 4002 WJ Tiel, The Netherlands www.schouenberg.nl - info@schouenberg.nl

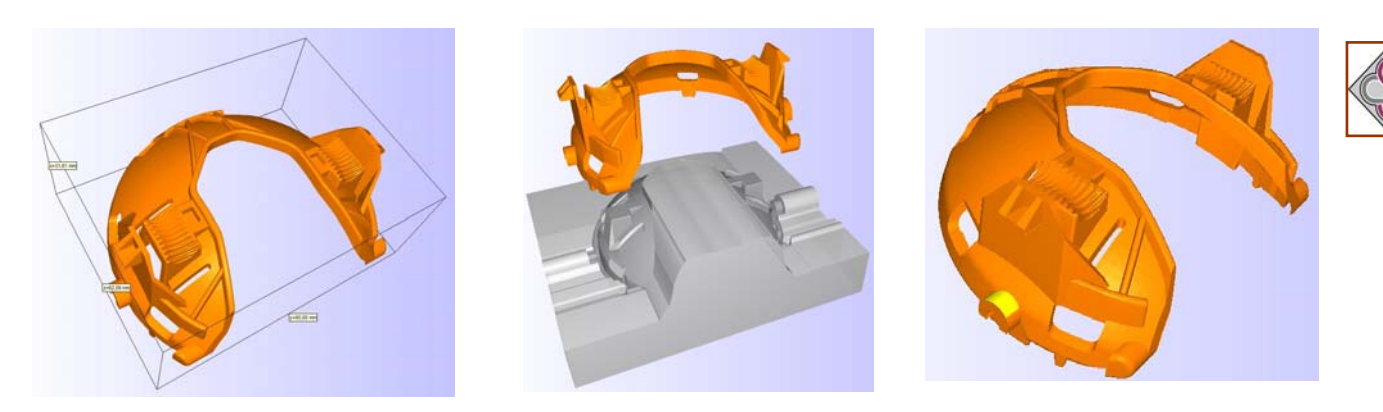

## **Estimate and calculating of the mould dimensions Montage Cap 80 x 62 x 30 mm**

512 CalcMaste CalcMas

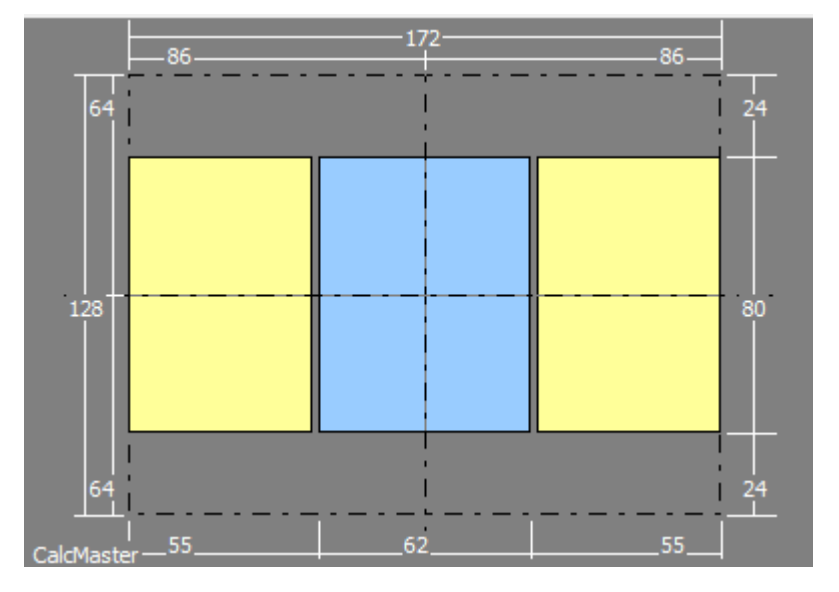

## **Dimensions of one cavity with 2 slides**

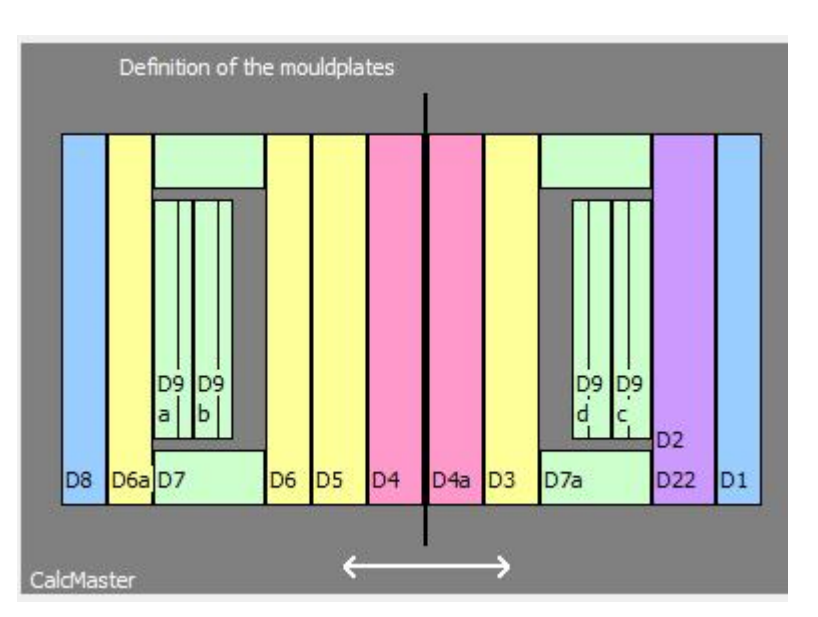

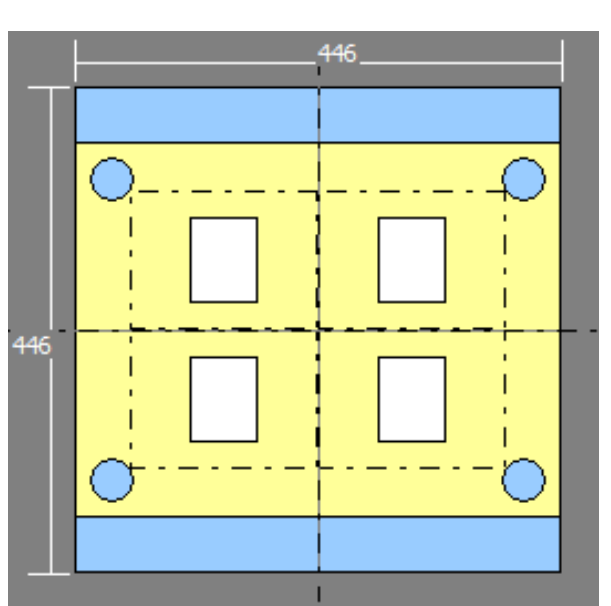

**Dimensions of 4 cavity mould Possibilties of mould plates** 

Tel:+31-344-616161 **Page 25** www.schouenberg.nl - info@schouenberg.nl - info@schouenberg.nl **© SCHOUENBERG & PARTNERS** vof **CalcMaster software** Burg.Stolklaan 16, 4002 WJ Tiel - The Netherlands

## **CalcMaster advising and calculation software Makes the project, mould, moulding and product calculation very easy**

## **A good and right communication is essential**

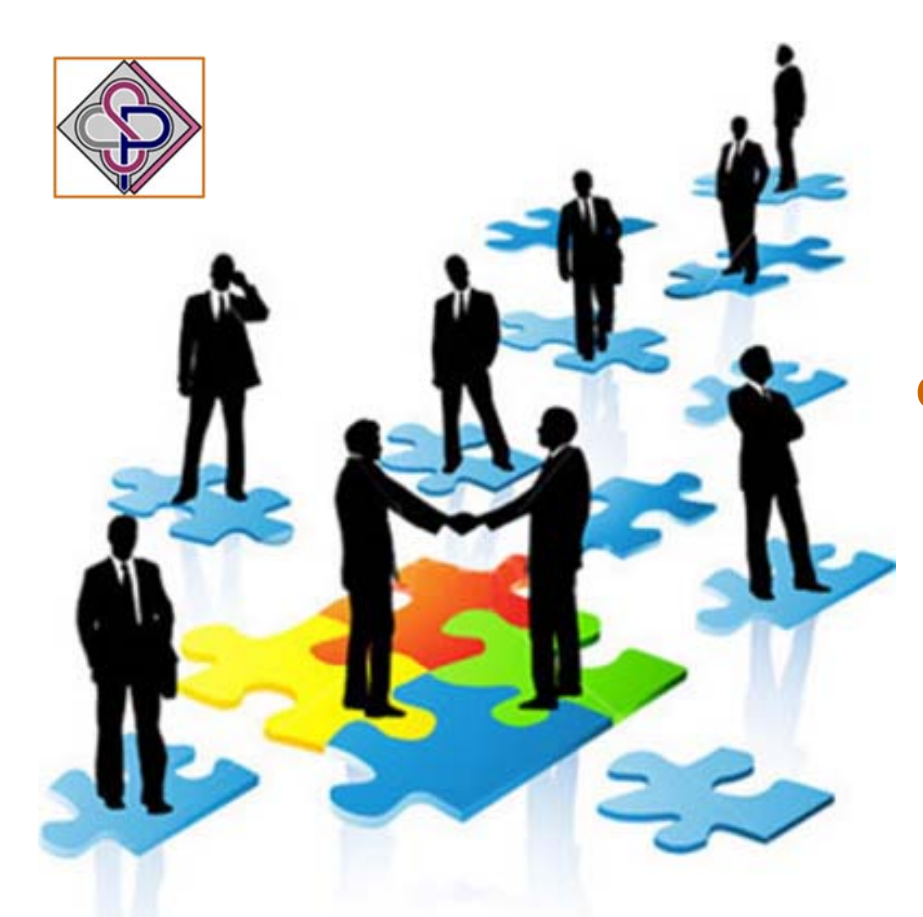

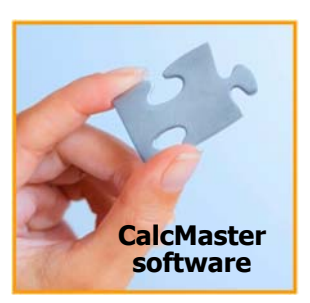

## **CalcMaster gives you the right puzzle piece**

**With the CalcMaster software, you have a 100 % right communication between all persons and/or departments** 

## **CalcMaster software**

## **Good and right communication**

With every new product calculation you will start at zero. You also do need much advise from other persons and/or departments. You can also add your own knowledge.

Anyhow you have to communicate in a very short time with these persons. Many persons know a lot, however they live on their own island. You don't get a clear answer to all your questions. However you must take now the right decisions very quickly.

## **CalcMaster advising and calculation software**

can help you to take the right decisions. You print the complete calculation and show this at the other persons, now you get a 100% right communication.

**You communicate very well for the full and complete 100%. You get a clear answer to all your questions.** 

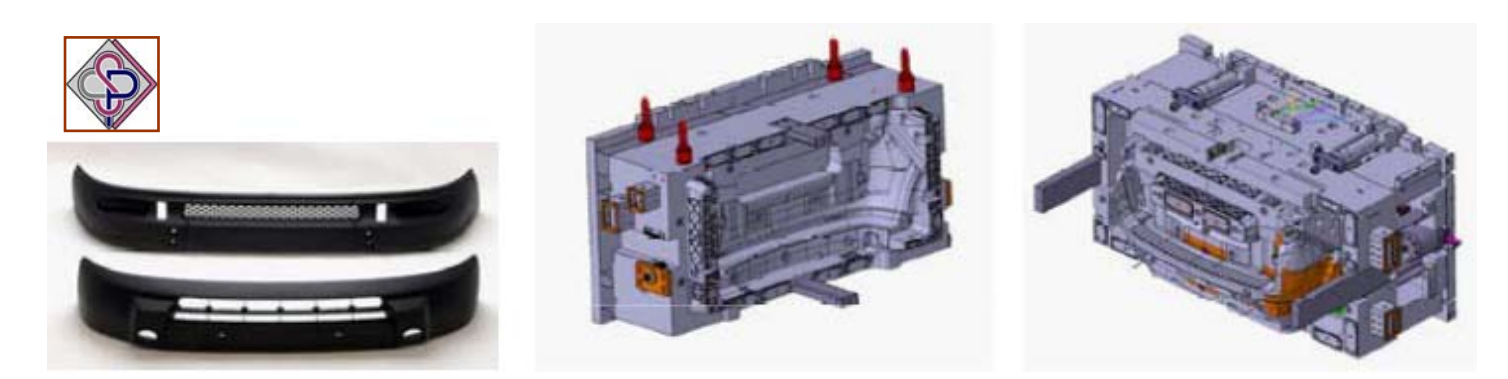

**CalcMaster can calculate the mould prices for small and big products**

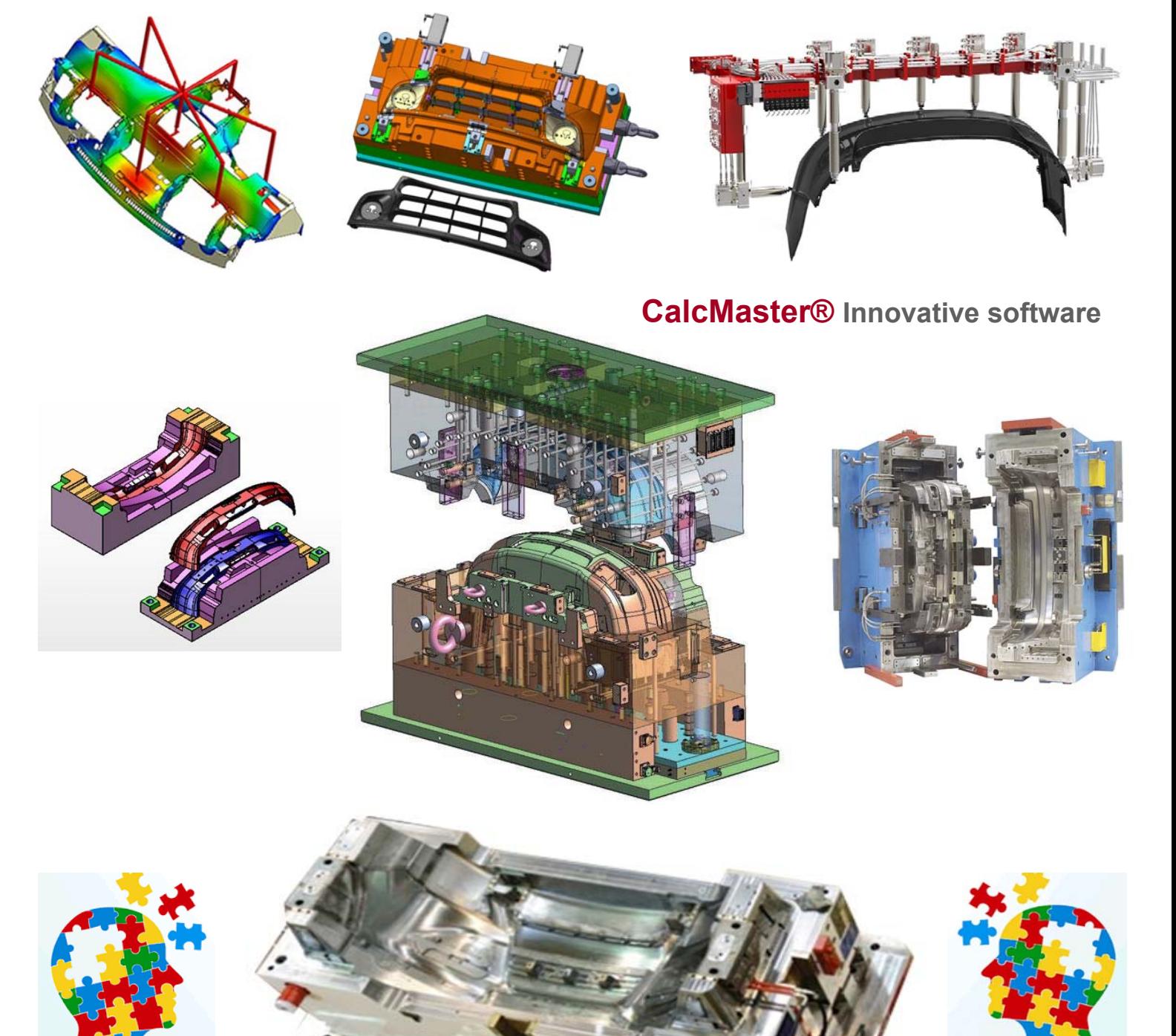

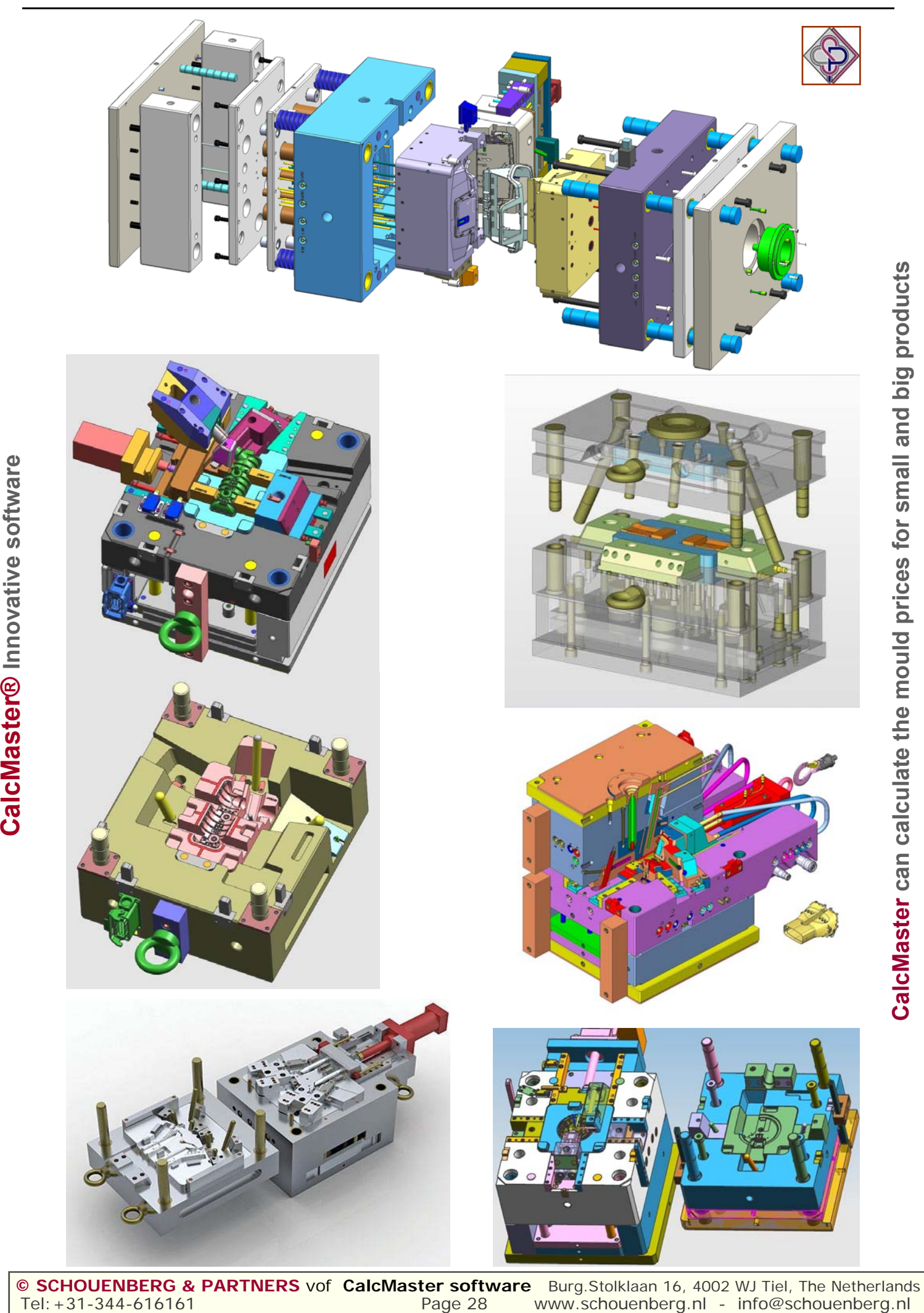

## **CalcMaster software**

**Productdesinger Mouldmaker Injection moulder Purchasing - Sales** 

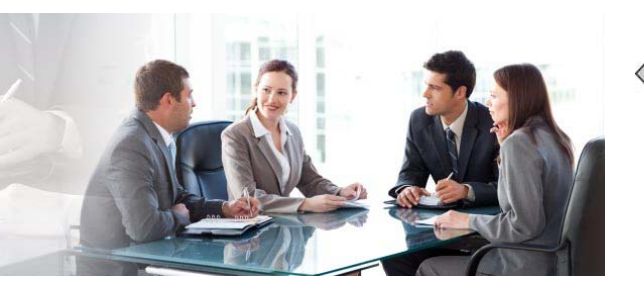

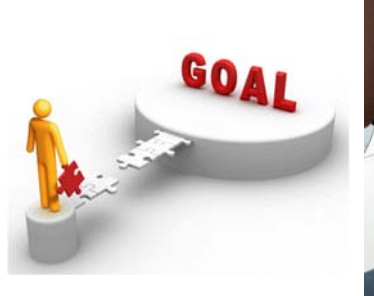

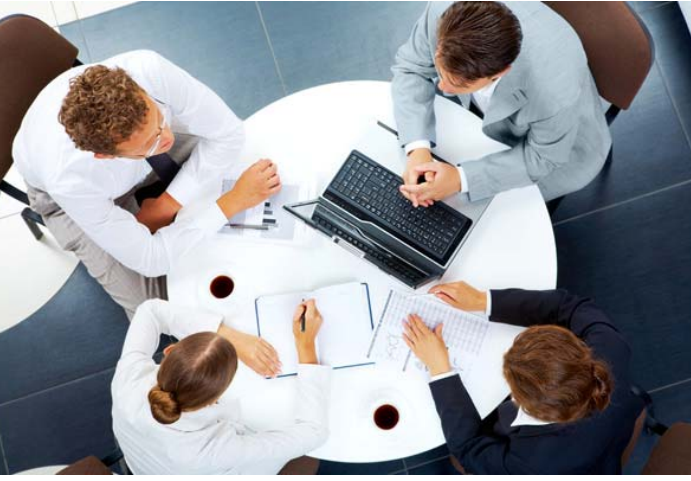

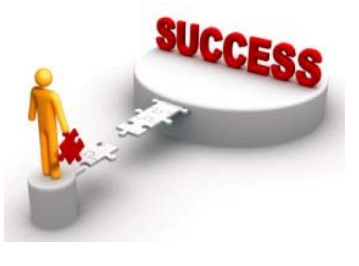

**With a new part design, make by yourselves directly the calculation of the mould price and product price .** 

**Without direct help from mouldmaker and moulder with the CalcMaster software.** 

**With a new product design you have only 2 Questions the mould price and the product price** 

**The customer need a low-priced product price. And herefor he need a injection mould** 

**The mould price. Some times a bit cheaper. Some times a bit expensiver. Dependent from many customer wishes.** 

**But the product price must be cheap.**

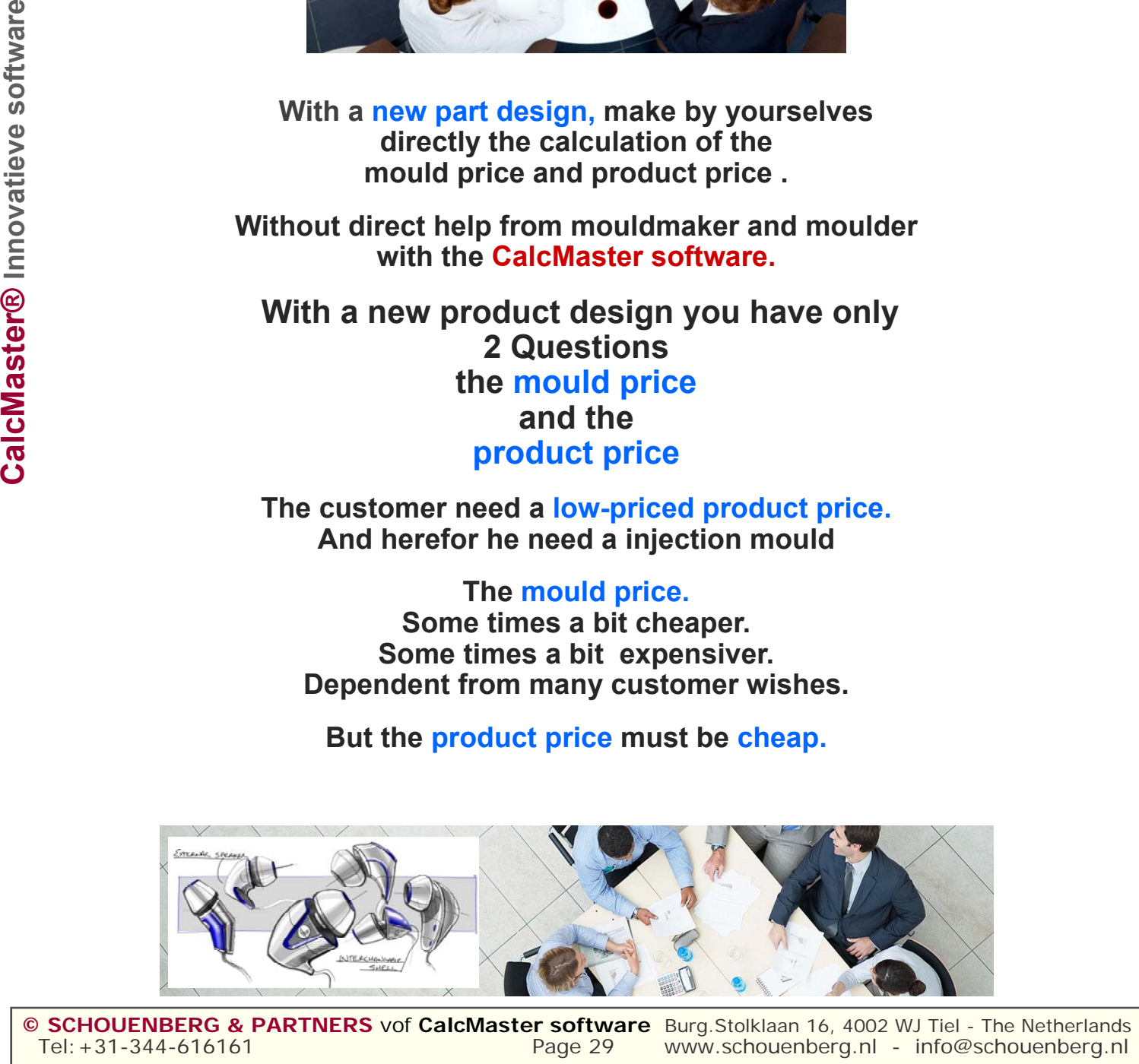

**© SCHOUENBERG & PARTNERS** vof **CalcMaster software** Burg.Stolklaan 16, 4002 WJ Tiel - The Netherlands Tel:+31-344-616161 Page 29 www.schouenberg.nl - info@schouenberg.nl

**When making a CalcMaster calculation you can use the product data in one of the following formats.** 

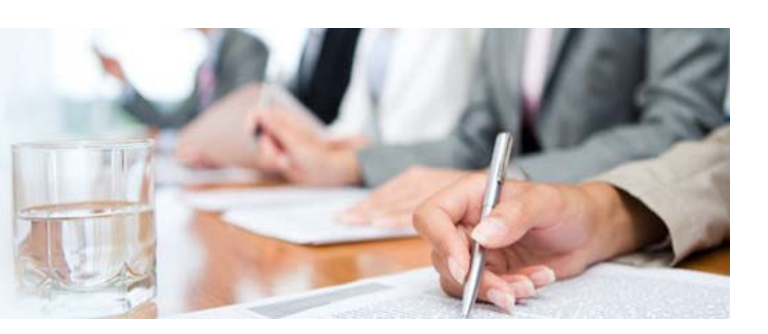

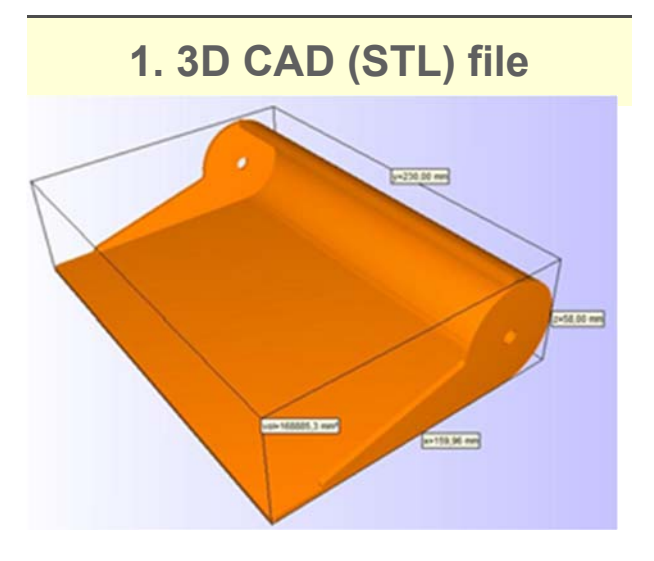

**2. Product drawing** 

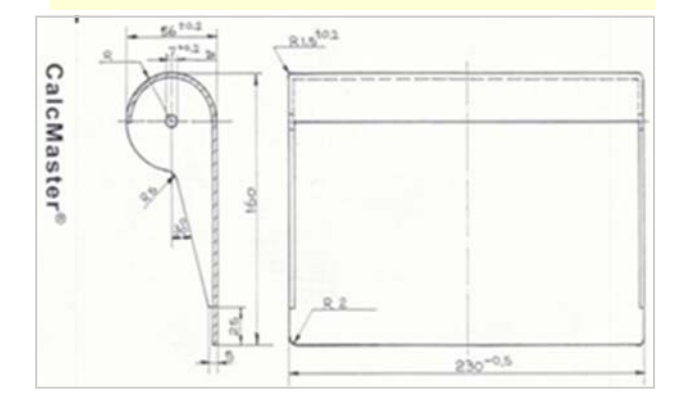

**3. Product sketch 4. Hand model** 

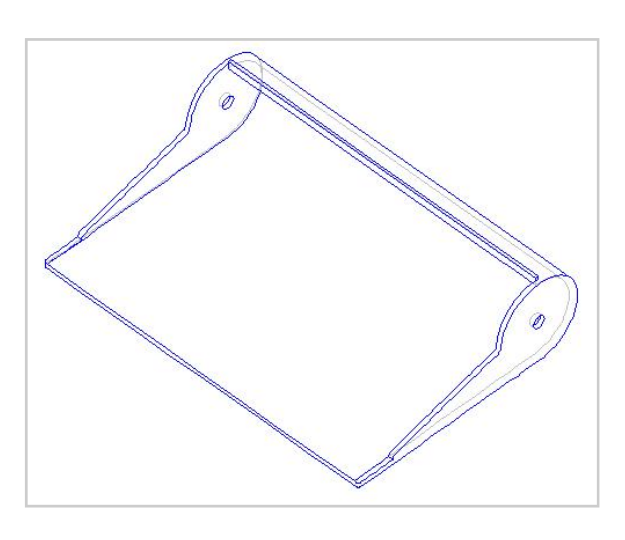

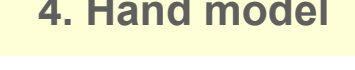

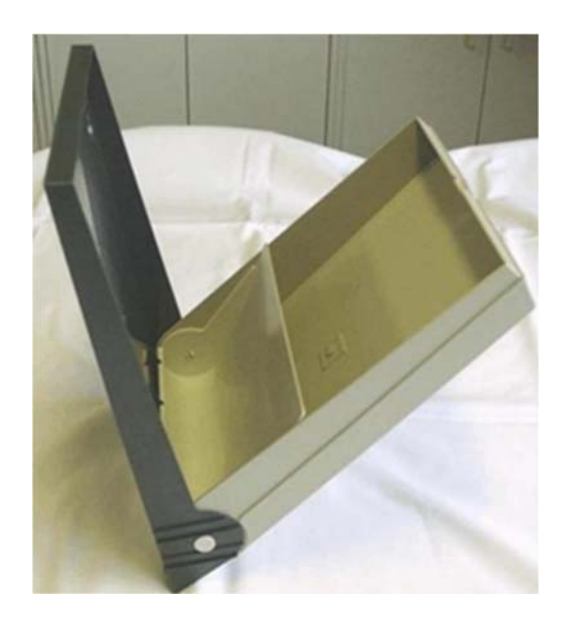

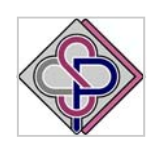

**CalcMaster software Discussion foundation for commercial and technical employees**

**With the CalcMaster software as partner on table with: Product designer – Mould maker - Injection moulder Purchasing - Sales - Management** 

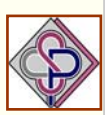

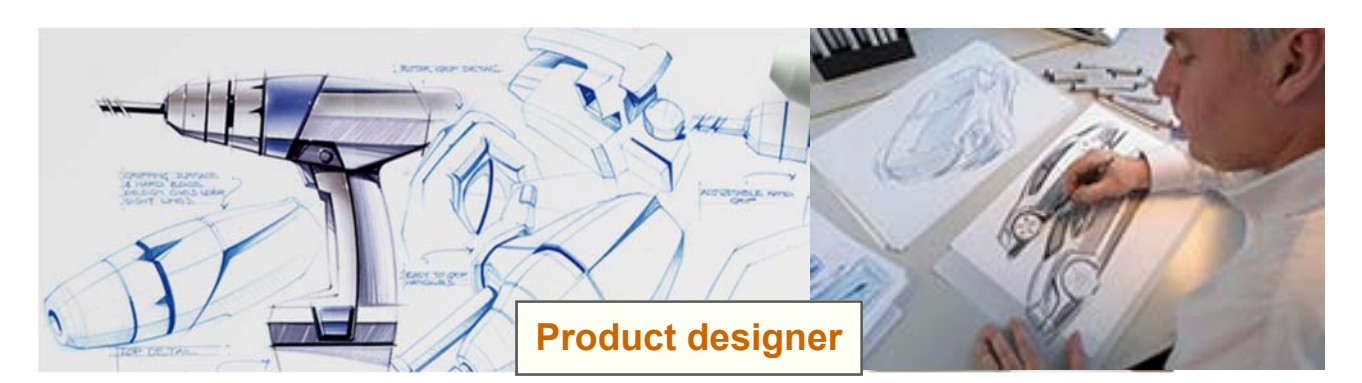

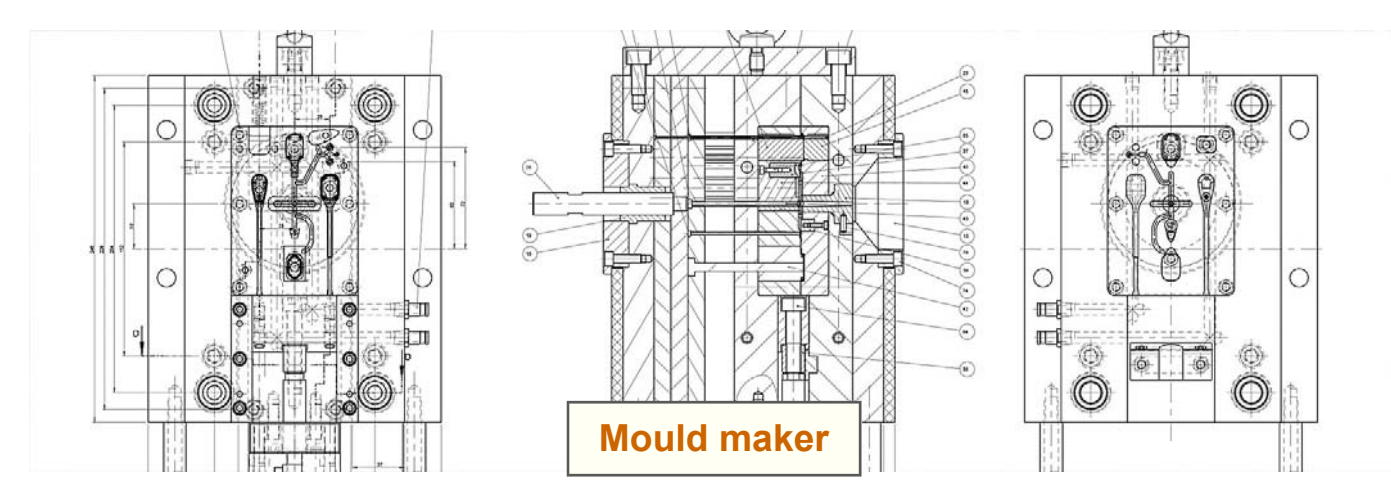

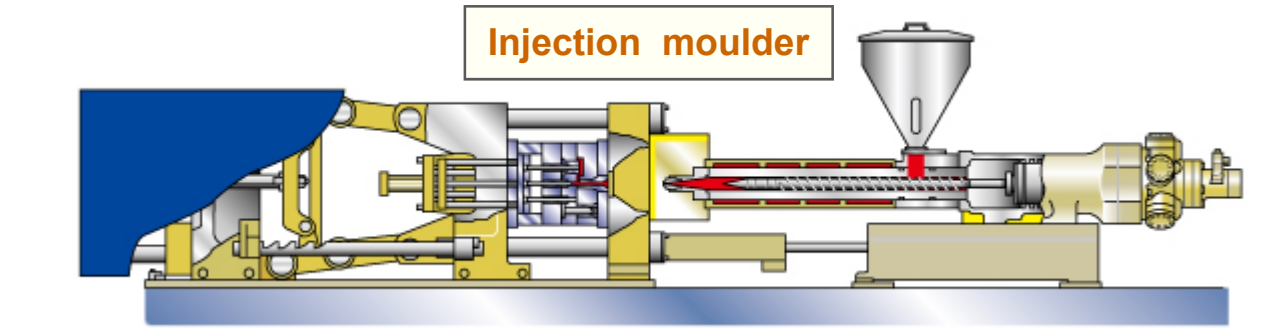

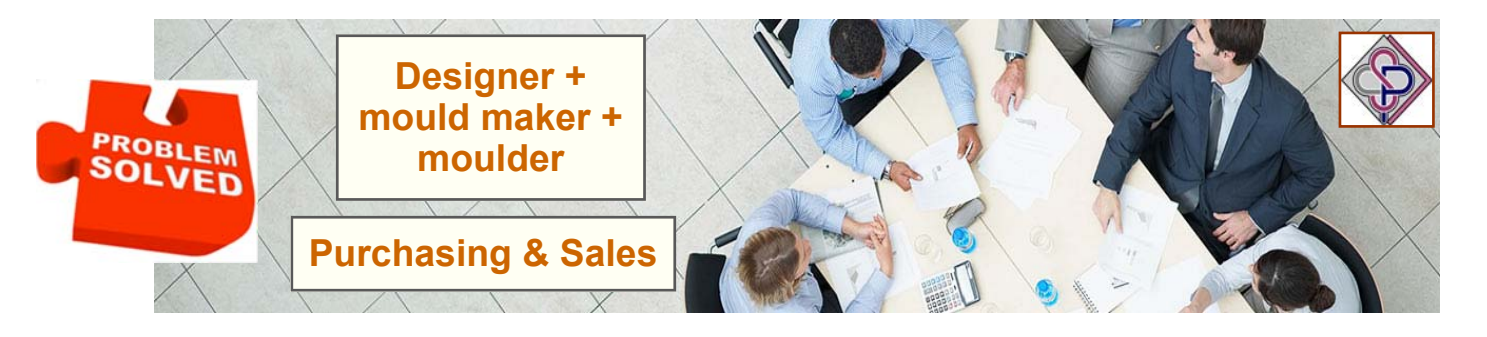

**CalcMaster® advising and calculation software Makes the mould – and product calculation very easy** 

Tel:+31-344-616161 **Page 31** www.schouenberg.nl - info@schouenberg.nl - info@schouenberg.nl **© SCHOUENBERG & PARTNERS** vof **CalcMaster software** Burg.Stolklaan 16, 4002 WJ Tiel - The Netherlands

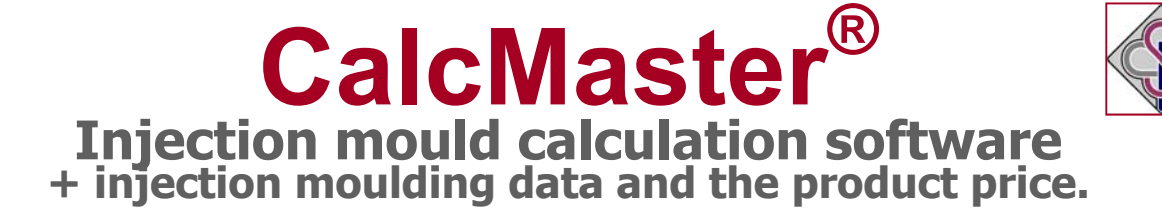

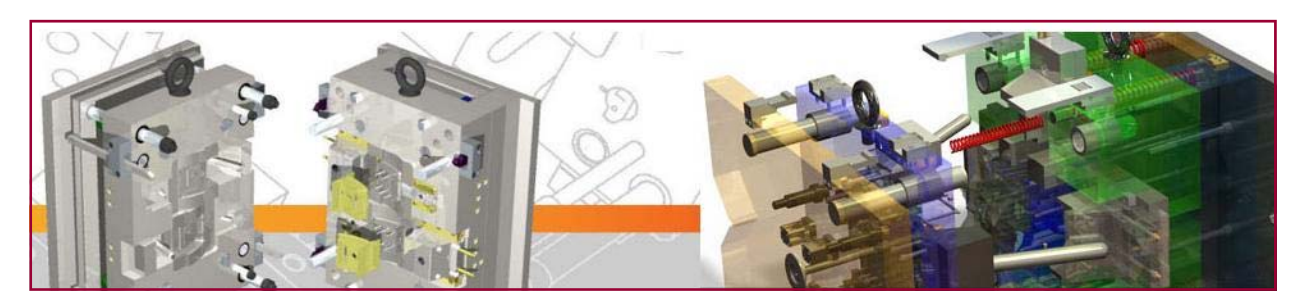

## **As conversation partner on table with:**

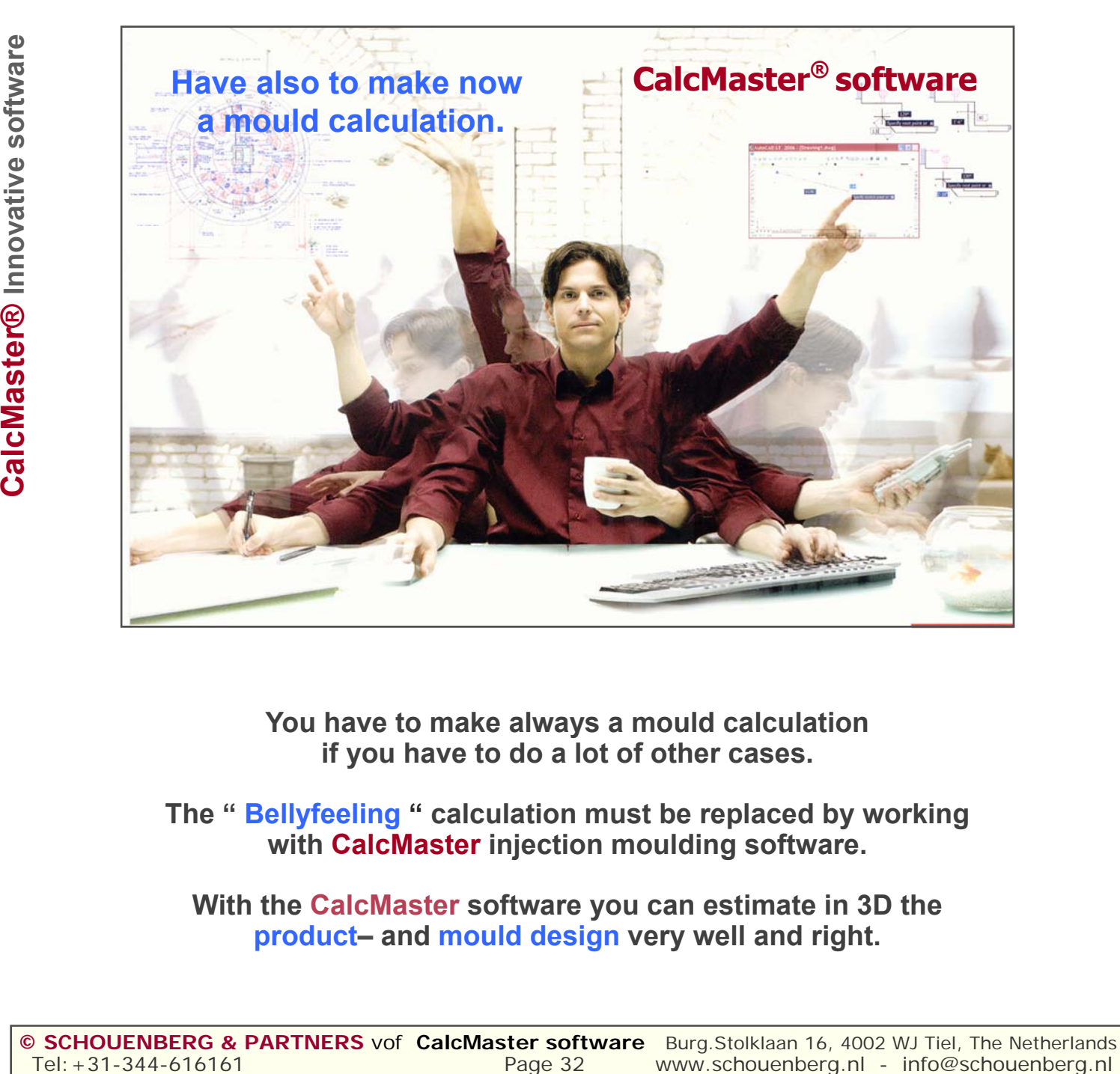

**You have to make always a mould calculation if you have to do a lot of other cases.** 

**The " Bellyfeeling " calculation must be replaced by working with CalcMaster injection moulding software.**

**With the CalcMaster software you can estimate in 3D the product– and mould design very well and right.**

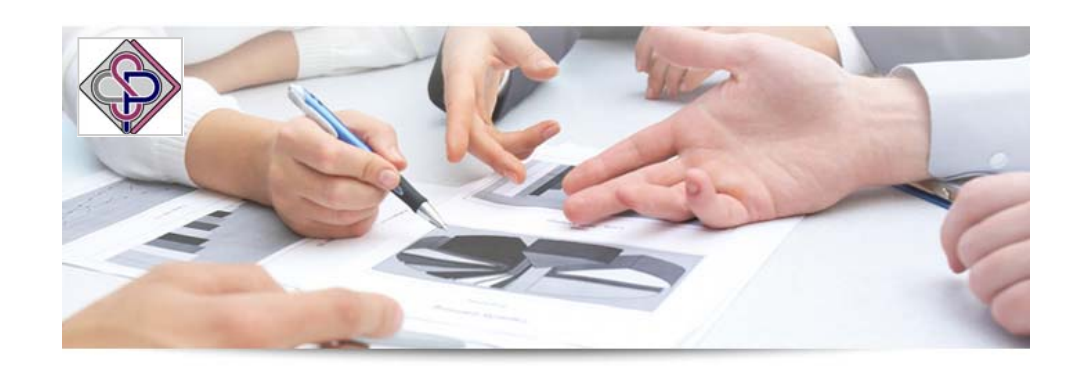

**Estimate of the product design and the mould cavity and core in 3D CalcMaster I-Know Moulding software**

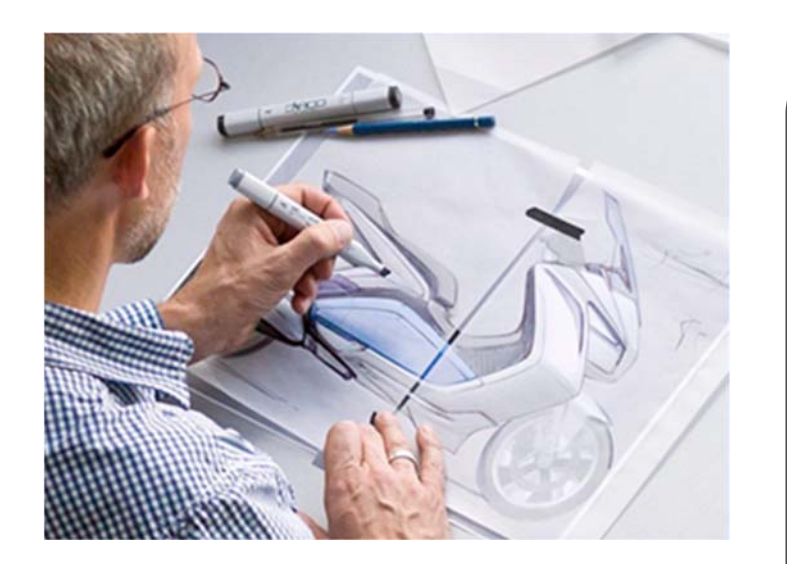

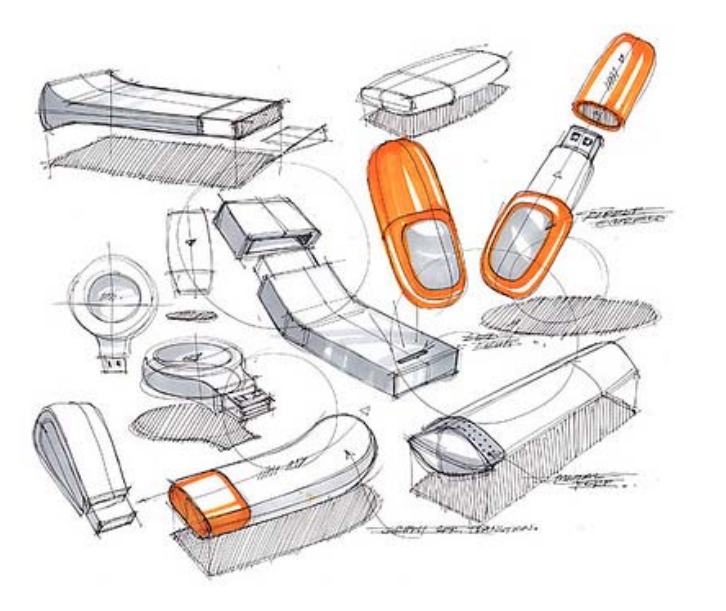

**During the designing of the product you have the possibility on a simple way to calculate directly the** 

## **Mould price and the Product price**

**with the CalcMaster software** 

You have then also the possibility to make a corrections on your product design.

**You want to design also a cheap product design ?** 

**Use also the CalcMaster software** 

## **CalcMaster® advising en calculation software**

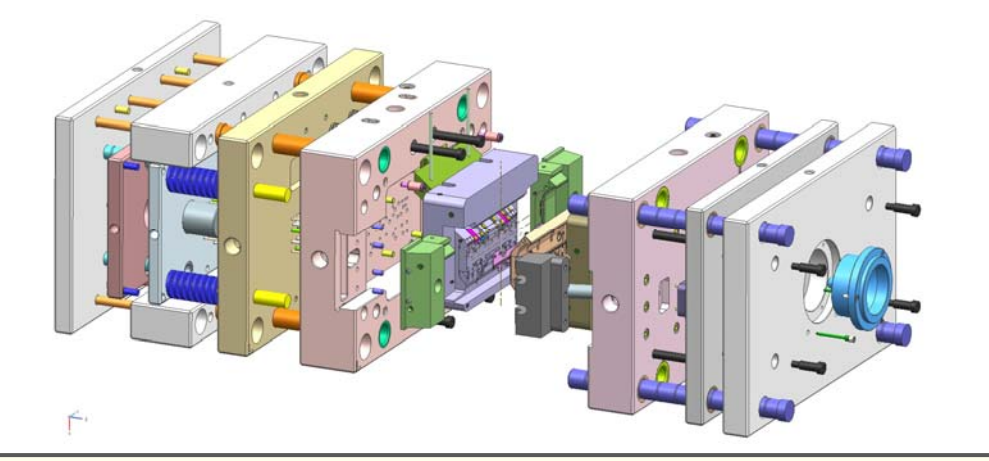

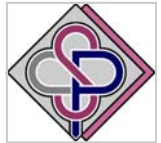

## **Estimate and calculating of the mould price**

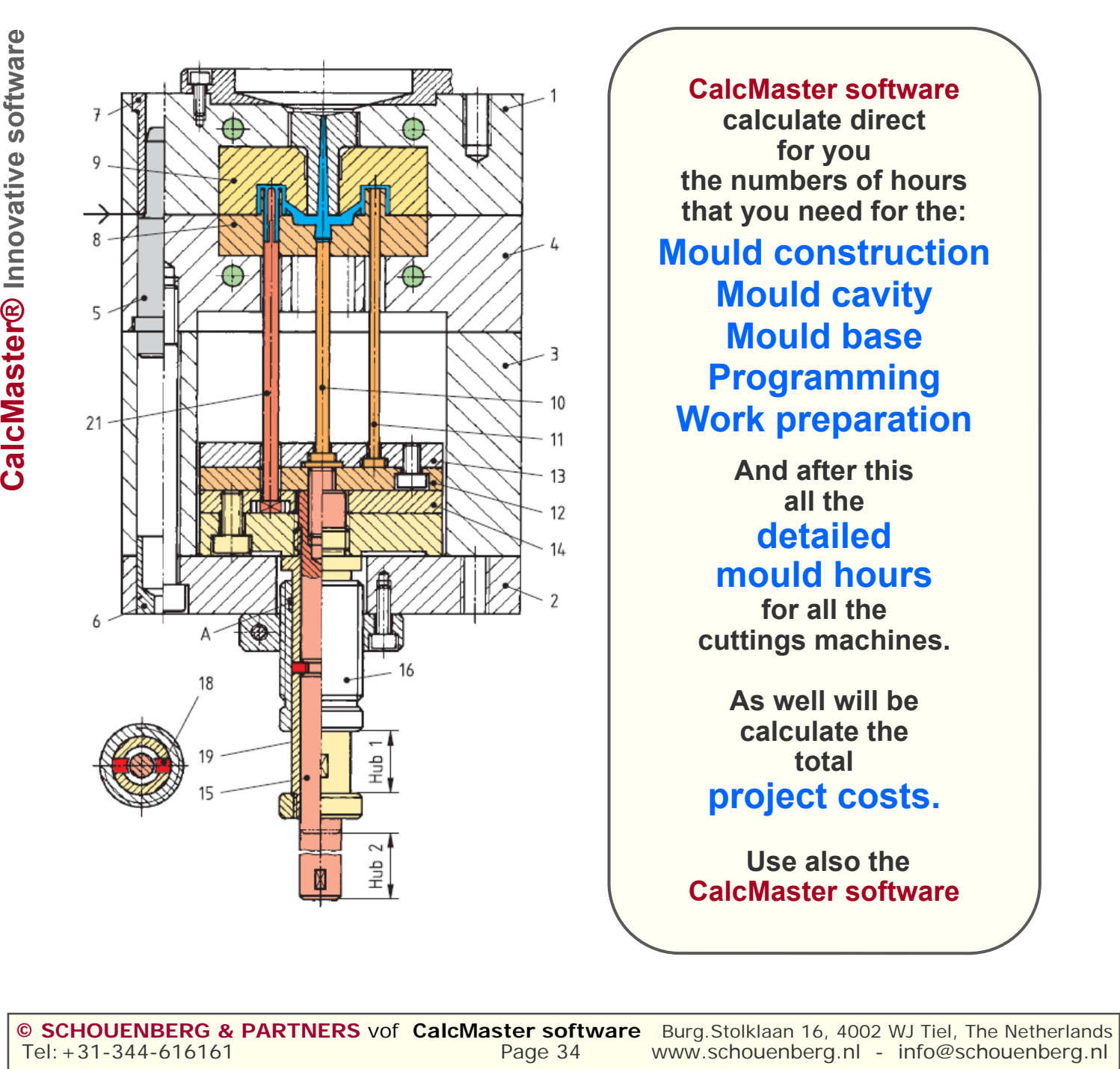

**CalcMaster software calculate direct for you the numbers of hours that you need for the: Mould construction Mould cavity** 

**Mould base Programming Work preparation** 

> **And after this all the detailed mould hours**

**for all the cuttings machines.** 

**As well will be calculate the total project costs.** 

 **Use also the CalcMaster software** 

## **CalcMaster advising and calculation software Makes the project, mould, moulding and product calculation very easy**

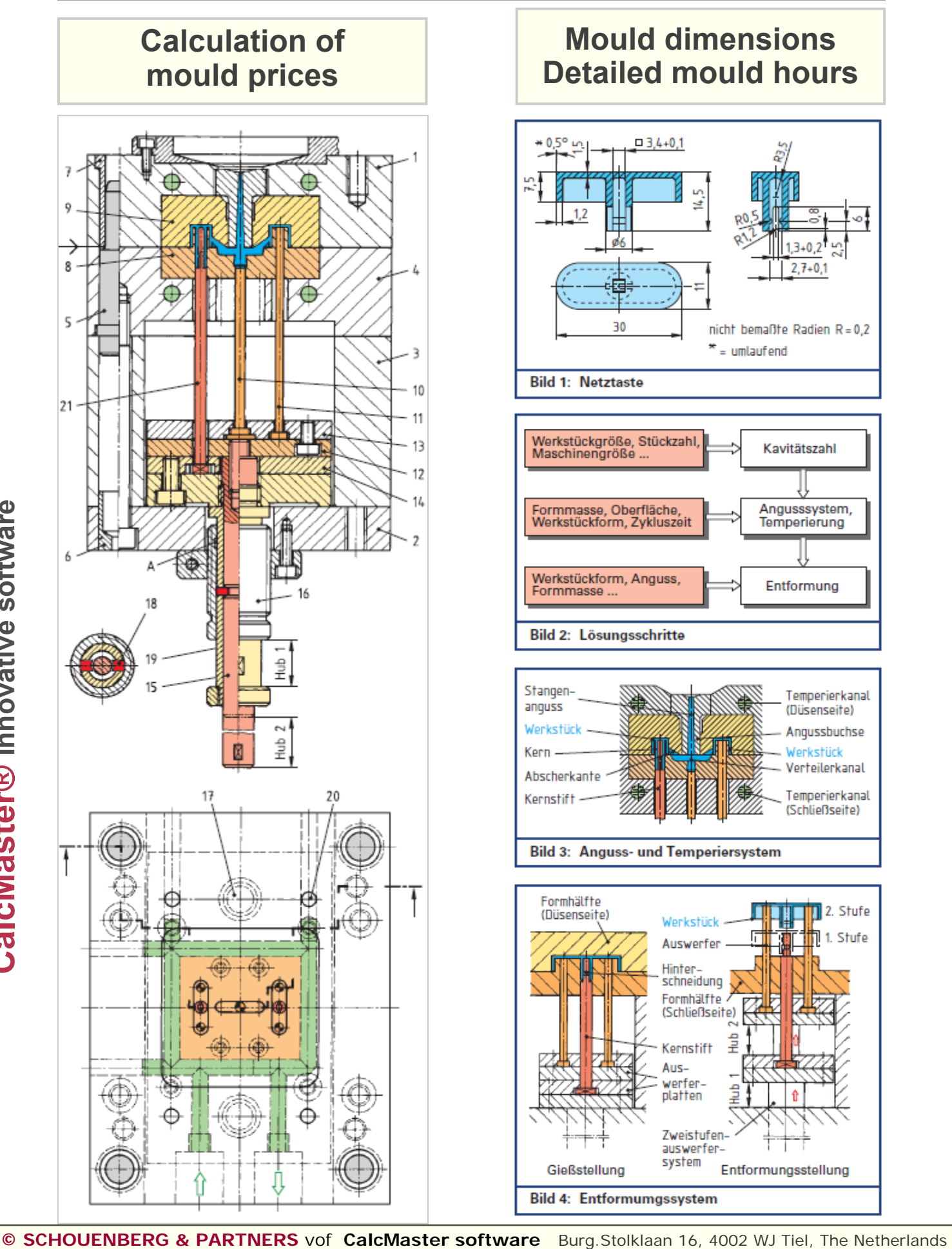

Tel:+31-344-616161 **Page 35** www.schouenberg.nl - info@schouenberg.nl - info@schouenberg.nl -

# **CalcMaster®**

**Innovative advising and calculation software As partner on table with:** 

**Product designer - Mould maker- Injection moulder Purchasing - Sales and Management**

## **Estimate and calculate the injection moulding process**

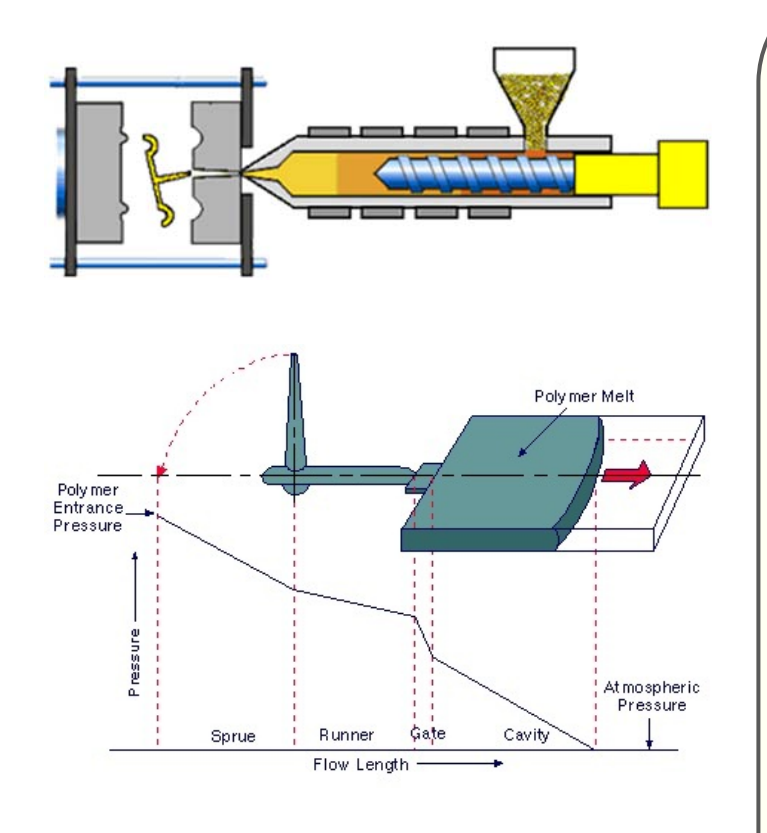

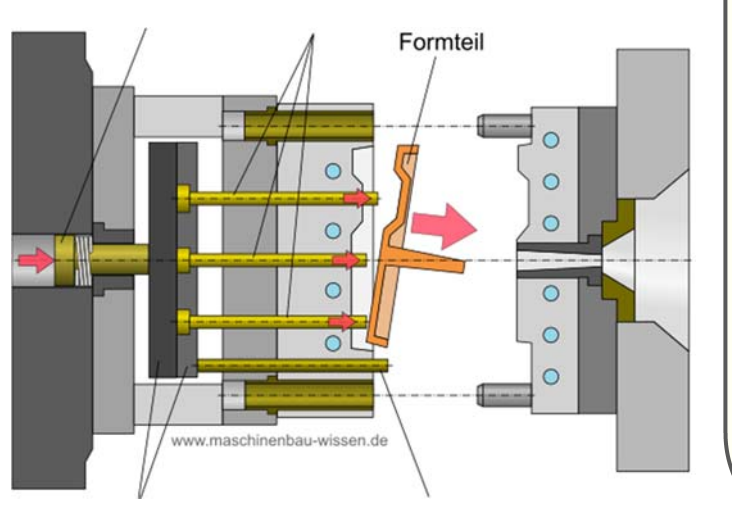

**CalcMaster software After entering the product data and the plastic grade data the next injection moulding data will be calculated:** 

- **injection time**
- **injection pressure**
- **clamping force during injection**
- **clamping force during holding**
- **theoretical cooling time**
- **actual cooling time**
- **maximum holding time**
- **total cycle time**
- **detailed cycle time**
- $\bullet$ **Product price**

**Use also the CalcMaster software** 

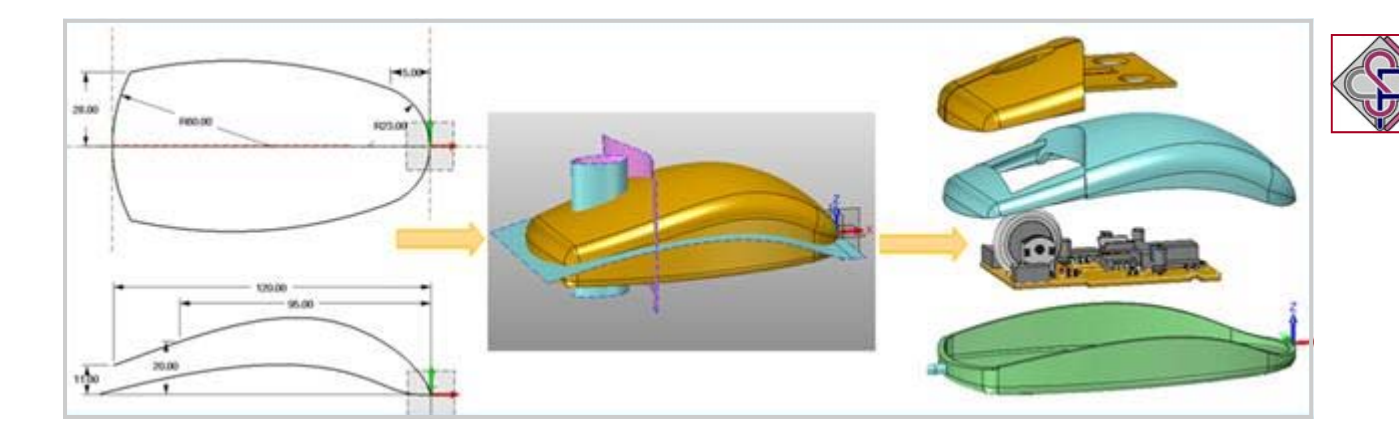

**Calculation of the Product price** 

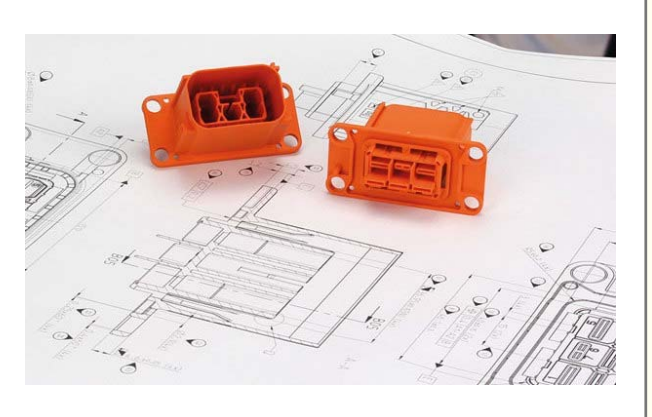

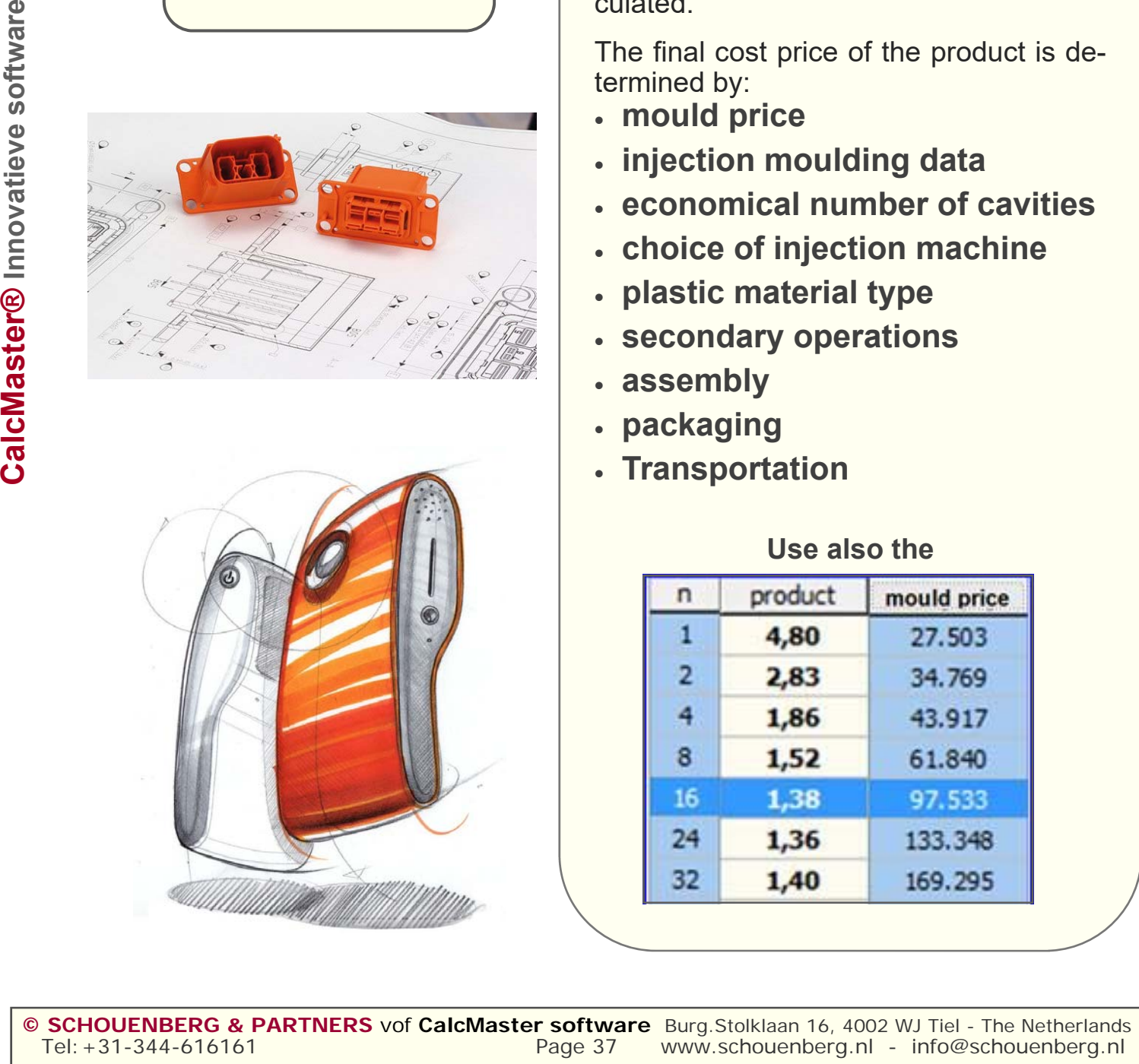

After entering product data, plastic material data and other necessary data the complete cost price of the product is calculated.

The final cost price of the product is determined by:

- **mould price**
- **injection moulding data**
- **economical number of cavities**
- **choice of injection machine**
- **plastic material type**
- **secondary operations**
- **assembly**
- **packaging**
- **Transportation**

## **Use also the**

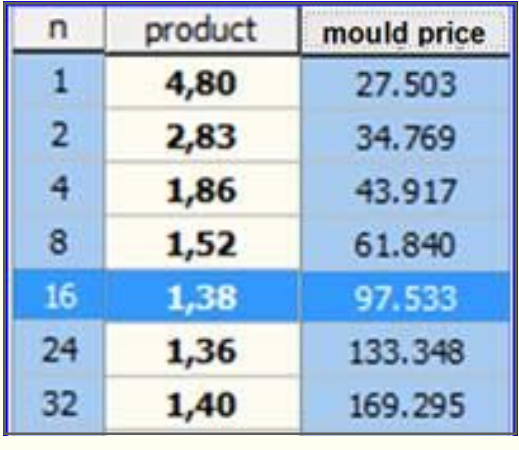

# **CalcMaster®**

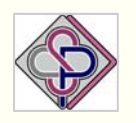

**Innovative advising and calculation software As partner on table with:** 

**Purchasing - Sales and Management**

## **Estimate and calculating of the product price and mould price**

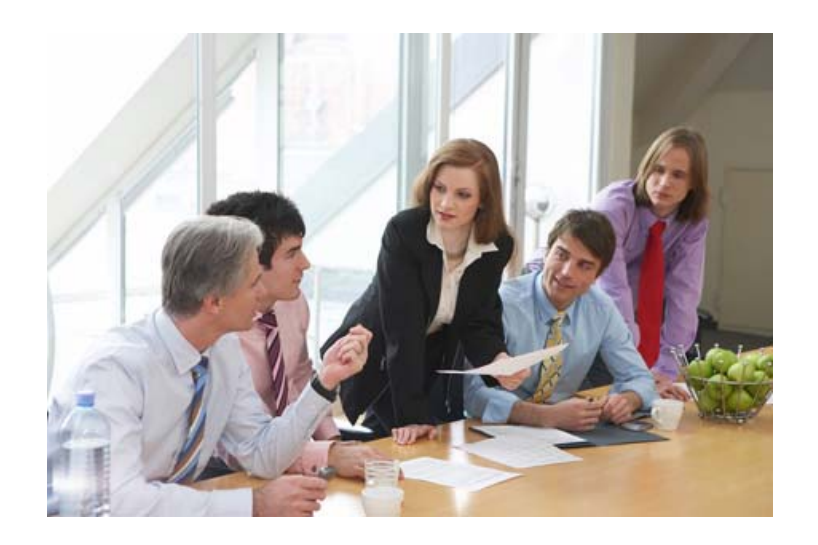

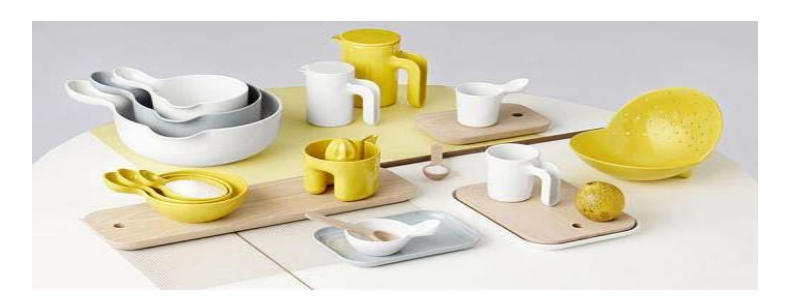

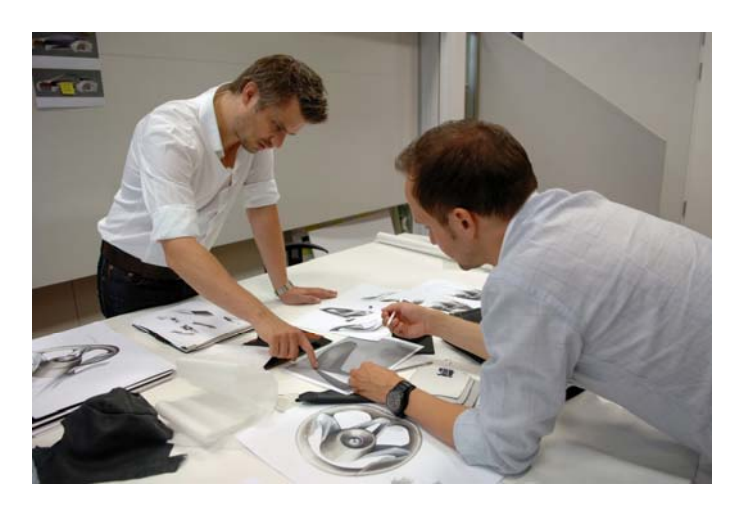

## **PRODUCT PRICE**

**With a new product design you have only 2 questions. The mould price and the product price.** 

**The customer must have a cheap product price.**

**And herefor he need injection mould.**

> **The injection mould price.**

**Some times a bit cheaper. Some times a bit expensiver.** 

**Dependent from many wiches. But the product price must be cheap.**

 **Use also the CalcMaster software** 

## **CalcMaster ® Workshop for commercial employees**

## **Workshop for a structured determination of: PRODUCT DESIGN - MOULD CONCEPT - MOULDING PROCESS Advising– Training - Workshops**

#### **Welcome, introduction, general information and introduction to this workshop.**

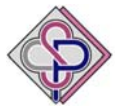

#### **What is the goal of this training?**

To appoint all aspects relating to a plastic injection moulding product.

With this training an objective insight will be given into all factors that determine the production of a plastic injection moulding product. The relation between the product and the final injection moulding product gets much attention. Determining a mould price is usually done on experience. The mould price is calculated in a structured manner in which all cost-determining components will be discussed in a fixed pattern of decisions and conclusions which have to be made. This allows a fast and accurate calculation of the mould price. At the same time it will be calculated if the injection moulded product can be produced in a fast and realistic manner. In a right concept the mould price, injection moulding possibilities and the product price are depending on each other.

#### **From idea to final product**

A direct link between **product design**, **tooling costs**, **Injection moulding data**, **the economical number of cavities** and the **product price**.

#### **Product design**

#### **Introduction about the general product design.**

**An important requirement** is that actual product and moulding dimensions should conform to the required shape (drawing dimensions) within the permissible tolerance limits for plastics. By "permissible tolerance limits for plastics" we mean limits which take into account the fact that plastics generally have a higher coefficient of thermal expansion than metals, that mould shrinkage and post-shrinkage produce time-dependent dimensional changes in the moulding, etc.

I**n planning a phased design schedule:** Product design Mould design Mould manufacturing Mould proving, time must be allowed for alterations such as corrections to the mould, since dimensional or shape deviations in the moulding due to shrinkage are frequently unavoidable.

**Starting with elementary components,** compares the actual moulding shape with the required shape (i.e. drawing dimensions), examines the reasons for the dimensional/shape deviations and -as for as possiblesuggests corrective measures.

#### **Injection moulding process**

**The relation between** the injection moulding machine, injection mould, plastic selection and the product design. **Parameters for the injection moulding process:** cylinder temperature, mould temperature, injection pressure, holding pressure, injection time, holding reassure time, cooling time, cycle time and clamping force. This in relation to the final injection moulded product which must be produced within the prescribed tolerances.

**Product design second overview,** realizable tolerances and shrinkage. What is the exact problem with a new product design. How can you design this and take in consideration the shrinkage which is dependent of the wall thickness, ribs, bosses, undercuts ( slides), flow length, runners, gates, hotrunners, mould temperature, mould design. We want to produce the new products within the correct moulding tolerances.

#### **Mould design and construction**

**Basic principle of an injection mould** (primarily for commercial staff and a tool for technical staff). **Basic mould design for a standard,** three plates, insulated runner, hotrunner, unscrewing, stack and slider mould. We need to spend much time for the cooling of the mould.

For a right mould construction the next points are taken into account.

**Basic construction of an injection mould:** number of cavities, cavity layout, number of parting lines, rough cavity dimensions, sprue and runner, gating, cooling system, mechanical design, exact cavity dimensions, ejector system, leader and alignment system, venting, mounting options, parting line of the product in the mould, parting line for a product with undercuts.

#### **Cases**

We want to talk about your own injection moulding products with your own product design en mould drawing. Take 2 till 6 injection moulding products including the mould drawings and also the product drawing in STLformat and in DXF-format.

**CalcMaster® Innovative software**

CalcMaster® Innovative software

# **CalcMaster**<sup>®</sup> Innovation software

**Project, mould, moulding and product calculation made very easy**

**CalcMaster® is the most comprehensive injection moulding software The CalcMaster software calculates for you very fast and accurate:** 

#### **Standard CalcMaster software part for the mould, moulding and product calculation**

- **Mould prices**
- Standard and detailed hours calculation
- **Detailed mould hours + Project price**
- **Injection moulding data** (injection moulding simulation)
- **Most economical quantity of mould cavities**
- **Complete cost price of the product**
- **Asking a complete quotation for the mould price**
- **Making a complete quotation for the mould price**
- **Printing the total calculation including pictures + company logo**
- **Export of all the CalcMaster data to an Automotive Excel sheet**
- **Suppliers cost overview data sheet**
- **12 languages**
- **Mould maker user profiles**
- **Settings for 8 different mould makers profiles**
- **CalcMaster help text**

#### **Optional CalcMaster software part for the mould, moulding and product calculation**

This **Optional** part can only be used in combination with the Standard CalcMaster software.

This **OPTIONAL** part for the mould and injection moulding software contains:

- **2 Components in 2 cavities**
- **2 Components in 1 cavity**
- **Left and the right product**
- **Stack moulds**
- **Soft tool mould**
- **1+1 product in the mould**
- **Combinations are possible** (not every combination is possible)

#### **The Professional CalcMaster software is the Standard + Optional CalcMaster part**

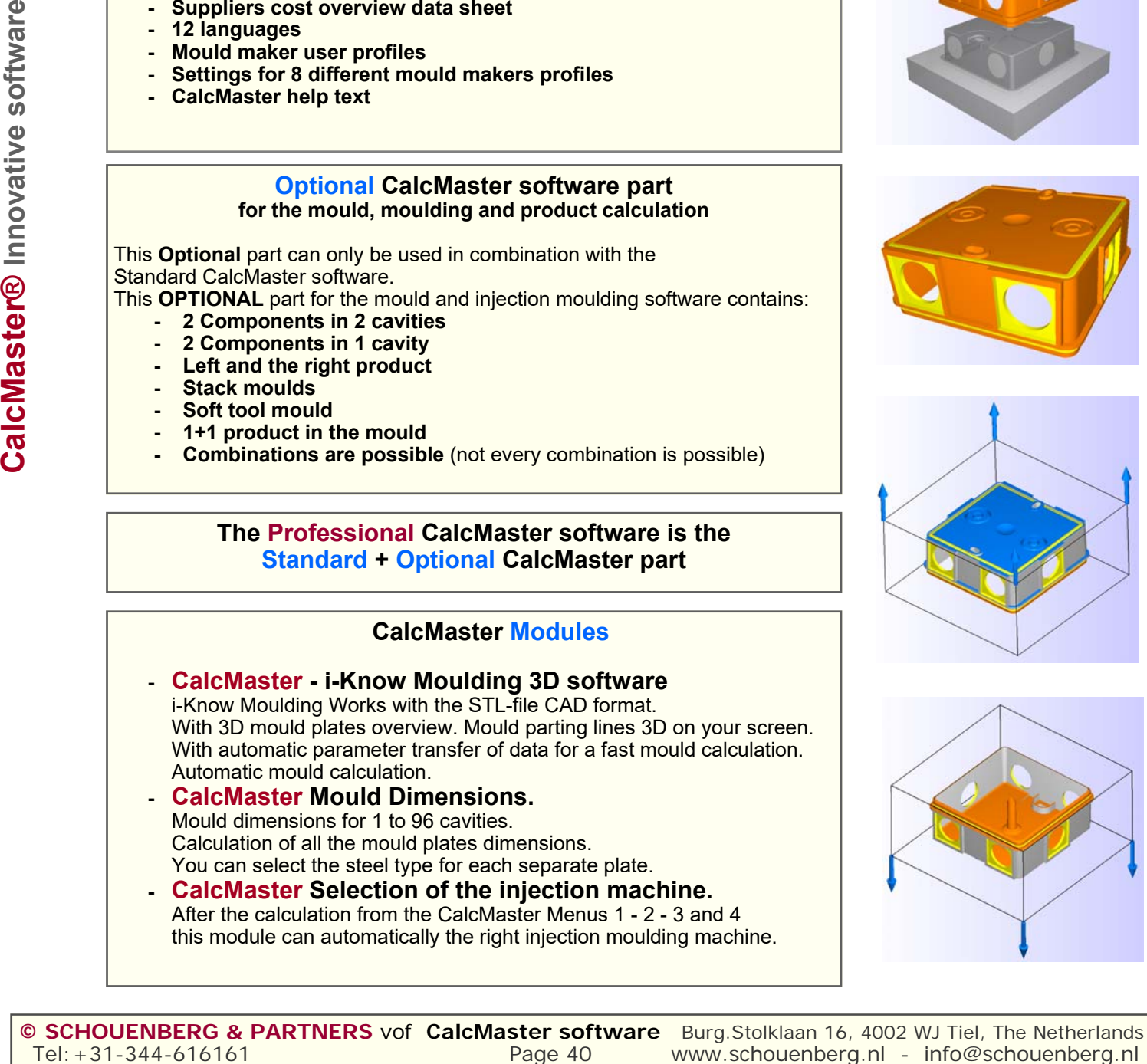

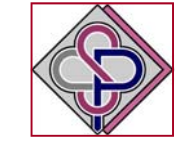

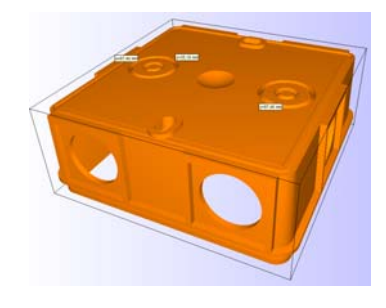

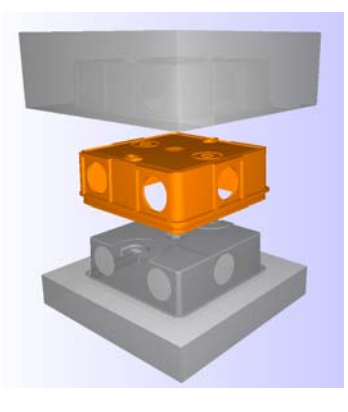

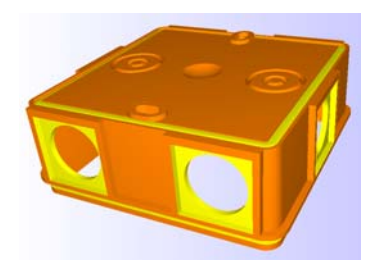

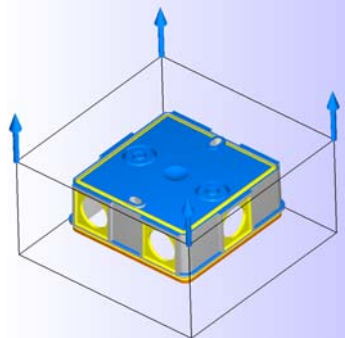

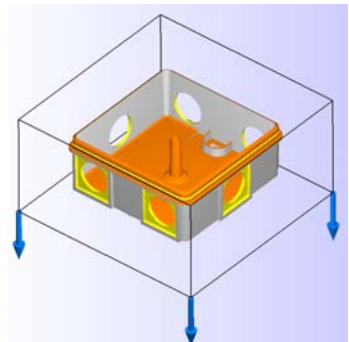